# **DVD VIDEO ATSKAÒOTÂJS**

# **DVP3266K**

Reģistrējiet savu produktu un saņemiet atbalstu www.philips.com/welcome

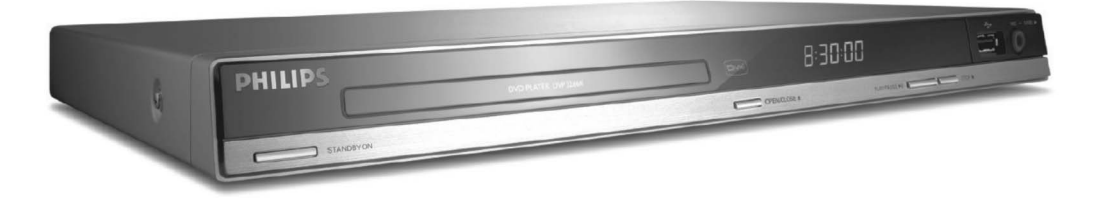

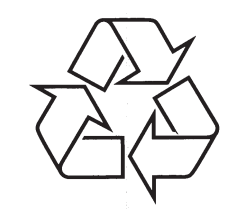

Tiecieties ar Philips Internetâ http://www.philips.com

Lietoðanas instrukcija

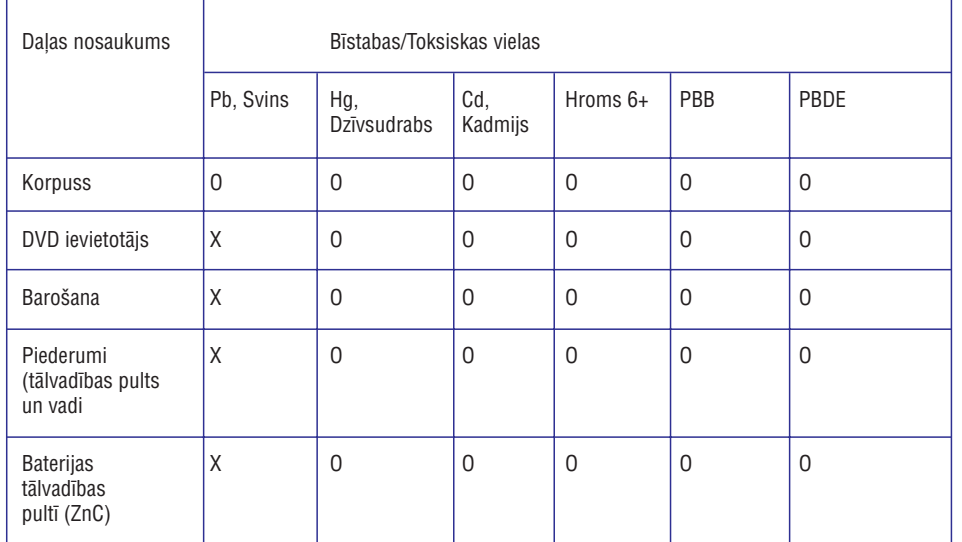

O: Norāda, ka šī toksiskā vai bīstamā viela, ko satur visi šīs daļas homogēnie materiāli, ir zem prasības SJ/T11363 2006 pielaujamajām robežām.

X: Norâda, ka ðî toksiskâ vai bîstamâ viela, ko satur vismaz viens no homogçnajiem materiâliem, kas lietoti ðai dalai, pārsniedz prasības SJ/T11363 2006 pielaujamo robežu.

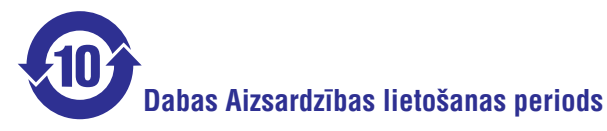

Ðis logo ir attiecinâms uz laiku (10 gadi), cik ilgi toksiskâs vai bîstamâs vielas vai elementi, ko satur elektronikas preces, neizplūdīs un nemainīsies, līdz ar to, šo vielu vai elementu lietošana nevar novest pie dažāda veida dabas piesārņojuma vai ķermeņa savainojumiem, vai bojājumiem jebkādā ziņā.

### **Bateriju apzîmçjoðs logo**

# **Dabas Aizsardzîbas lietoðanas periods**

Ðis logo ir attiecinâms uz laiku (5 gadi), cik ilgi toksiskâs vai bîstamâs vielas vai elementi, ko satur baterija, neizplūdīs un nemainīsies, līdz ar to, šo vielu vai elementu lietošana nevar novest pie dažāda veida dabas piesārnojuma vai kermena savainojumiem, vai bojājumiem jebkādā ziņā.

## *PIEZÎMÇM*

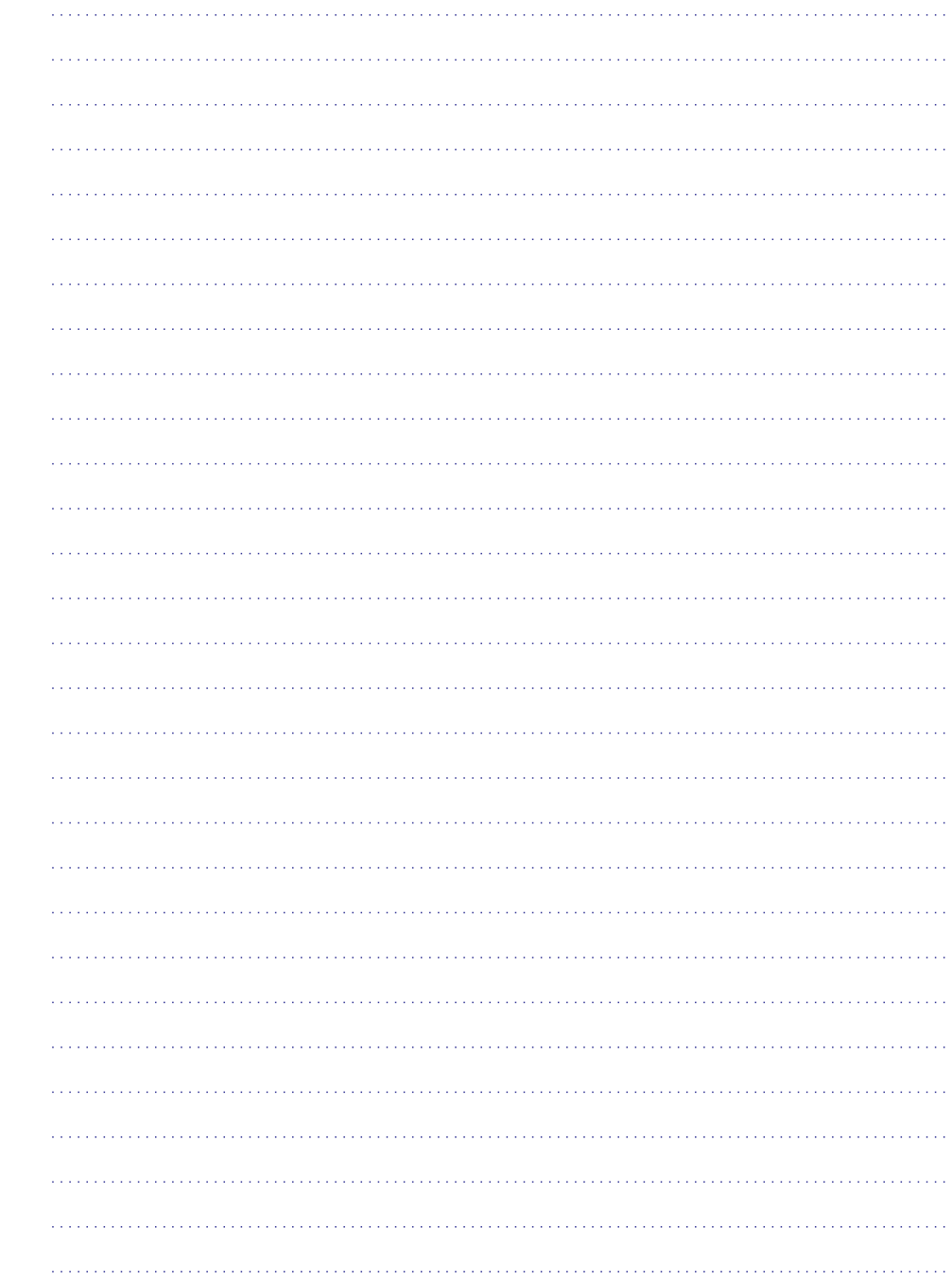

### **IZMANTOTO TERMINU SKAIDROJUMS**

<mark>Virsraksts:</mark> Garākā filmas vai mūzikas daļa DVD diskâ. Katram virsrakstam tiek pieðíirts virsraksta numurs, kas ļauj Jums atrast vajadzīgo virsrakstu.

**TV OUT kontakts:**ðîs ierîces aizmugurç, nosûta video signâlus uz TV.

**WMA:** Windows Media Audio. Apzîmç audio saspiešanas tehnoloģiju, ko attīstījuši Microsoft Corporation. WMA datus var kodçt, izmantojot Windows Media Player versiju 9 vai Windows Media Player priekš Windows XP. Faili ir atpazīstami pēc to faila paplaðinâjuma 'WMA'.

## **SVARÎGA INFORMÂCIJA**

## LÂZERS

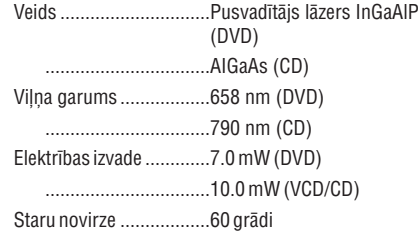

Sakarâ ar nesaskanîgajiem disku formâtiem, ko piedāvā dažādi disku ražotāji. Jūsu DVD sistēmai/atskaņotājam/ierakstītājam var būt nepiecieðams uzlabojums vai pajauninâjums. Attīstoties DVD tehnoloģijai, šie uzlabojumi kļūs pieejami un viegli veicami.

Programmatûras pajauninâðanai, dodieties uz www.philips.com/support.

LIETOTÂJIEM JÂATCERAS, KA NE VISI AUGSTU STANDARTU TELEVIZORI IR PILNÎBÂ SADERÎGIAR ŠO IERĪCI UN ATTĒLĀ VAR PARĀDĪTIES TRAUCÇJUMI. GADÎJUMÂ, JA RODAS PROBLÇMAS AR 525 VAI 625 PROGRESÎVÂSSKENĒŠANAS ATTĒLU, IR IETEICAMS PÂRSLÇGT SAVIENOJUMU UZ STANDARTAKVALITÂTES IZEJU. JA IR JAUTÂJUMI, SAISTĪTI AR MŪSU TV SADERĪBU AR ŠĪ MODELA 525p UN 625p DVD ATSKANOTĀJU, LÛDZAM SAZINÂTIES AR MÛSU KLIENTUAPKALPOŠANAS CENTRU.

Ierīci nedrīkst pakļaut pilieniem vai šļakstiem un uz tâs nedrîkst novietot priekðmetus, kas pilni ar škidrumu, kā vāzes.

### **UZMANÎBU!**

Patērētāju lietošanai:

Uzmanîgi izlasiet informâciju, kas atrodas Jûsu DVD Video Atskaņotāja apakšā vai mugurpusē, un zemāk ievadiet Sērijas Nr. Saglabājiet šo informâciju nâkotnes vajadzîbâm.

Modeļa Nr. **DVP3266K** 

Sērijas Nr. \_

### **Lâzera Droðîba**

Šī ierīce darbina lāzeru. Dēl iespējamiem acu savainojumiem, šo ierīci atvērt vai apkalpot drīkst tikai kvalificēts servisa personāls.

### **PIEZÎME:**

**Parâdîtie attçli var atðíirties, atkarîbâ no valsts.**

#### **BRÎDINÂJUMS:**

**BRÎDINÂJUMU ATRAÐANÂS VIETA: IERÎCESMUGURPUSÇ**

#### **NEKAD NEVEICIET UN NEMAINIET NEKÂDUSSAVIENOJUMUS, KAD IR IESLÇGTA STRÂVA.**

Ja strâvas slçdzis vai sadalîtâjs tiek lietots, lai atslēgtu ierīci, atslēdzējam jābūt viegli pieejamam un strâdâjoðam.

www.philips.com/welcome

Ðî prece sevî ietver autortiesîbu aizsardzîbas tehnoloģiju, ko aizsargā US patenti. Šīs autortiesību aizsardzības tehnoloģijas lietošana ir jāsaskano ar Macrovision, un tâ ir paredzçta tikai mâjas un citai ierobežotai lietošanai, ja nav citādi saskanots ar Macrovision. Apgrieztâ mehânika un izjaukðana ir aizliegta.

### **VALODU KODI**

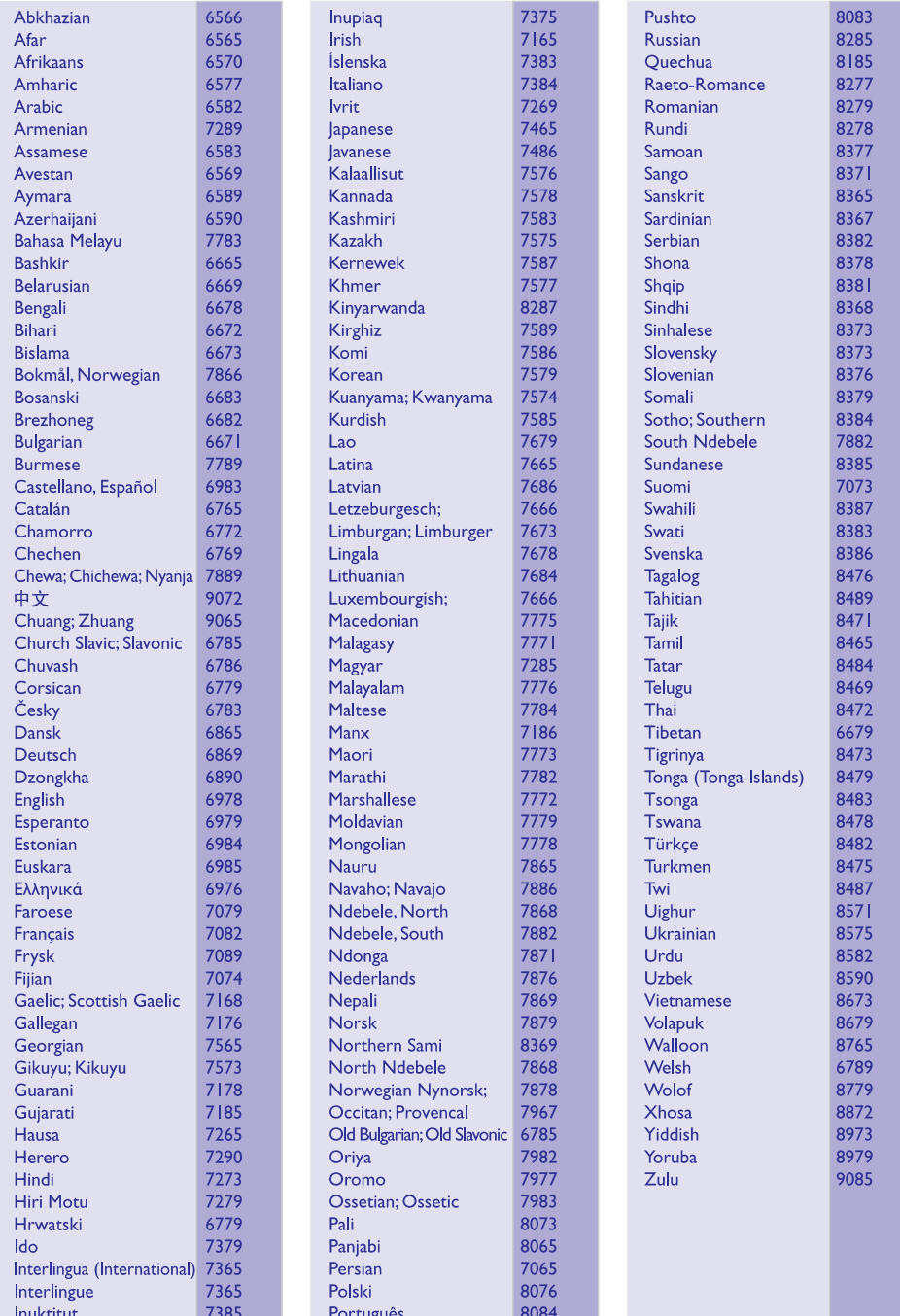

### **IZMANTOTO TERMINU SKAIDROJUMS**

**Analogais audio:** Skaòa, kas nav pârvçrsta ciparos. Analogā skaņa Jums ir pieejama, lietojot AUDIO KREISO/LABO. Ðie sarkanais un baltais kontakti nosûta audio pa diviem kanâliem, kreiso un labo.

**Ekrâna proporcija:** Parâdîtâ attçla vertikâlo unhorizontālo izmēru proporcija. Standarta TV horizontâlâ pret vertikâlo attiecîba ir 4:3, un platekrāna TV tā ir 16:9. 'Vēstulu kastītes' formāts lauj Jums izbaudīt attēlu ar platāku attiecību uz standarta 4:3 ekrâna.

**AUDIO OUT kontakti:** Sarkans un balts kontakti ðîsierīces aizmugurē, kas nosūta audio citai sistēmai (TV, Stereo, utml.).

**Bitu Âtrums:**Datu daudzums, kas nepiecieðams, lai noturētu doto mūzikas garumu; mērīts kilobitos sekundç vai kbps. Vai, âtrums ar kâdu Jûs ierakstât. Vispârçji, jo lielâks bitu âtrums, jo augstâks ieraksta âtrums, jo labâka skaòas kvalitâte. Tomçr lielâki bitu âtrumi aizòem vairâk vietas diskâ.

**<u>Nodaļa:</u> A**ttēlu vai mūzikas segments DVD diskā, kas ir mazâks kâ virsraksts. Virsraksts sastâv novairākām nodaļām. Katrai nodaļai tiek piešķirts nodalas numurs, laujot Jums atrast vajadzīgo nodalu.

**<u>CVBS:</u> Kompozītu video. Viens video signāls, ko** parasti lieto vairums video ierîces.

**<u>Diska izvēlne:</u> D**isplejs uz ekrāna, veidots, lai ļautu izvēlēties attēlus, skanas, subtitrus, vairākus lenkus, utt., kas ierakstîti DVD.

**DivX:**DivX kods pretendç uz patentu. Uz MPEG-4 balstīta video saspiešanas tehnoloģija, ko attīstījuši DivX Networks, Inc., kas var samazinât digitâlo video uz pietiekami maziem izmēriem, lai to pârsûtîtu pa internetu, saglabâjot augstu vizuâlo kvalitâti.

**<u>Dolby Digital:</u> T**elpiskās skaņas sistēma, ko izstrâdâjuði Dolby Laboratories, satur lîdz seðiem kanâliem digitâlo audio (priekðçjais kreisais un labais, aizmugurçjais kreisais un labais, centra un zemo frekvenču).

**<u>JPEG:</u> Ļ**oti pazīstams digitālo nekustīgo attēlu formāts. Nekustīga attēla datu saspiešanas sistēmu piedâvâ Joint Photographic Ekspert Group, kas izmanto mazu samazinājumu attēla kvalitātē, neskatoties uz tâ lielo saspieðanas proporciju. Faili ir atpazîstami pçc to faila paplaðinâjuma 'JPG' vai 'JPEG'.

**<u>MP3:</u> F**aila formāts ar skaņas datu saspiešanas sistēmu. "MP3" ir saīsinājums no Motion Picture Eksperts Group 1 (vai MPEG-1) Audio Layer 3. Izmantojot MP3 formâtu, vienâ CD-R vai CD-RW var ierakstît aptuveni 10 reizes vairâk datu kâ parastâ CD.

**<u>Daudzkanālu:</u>** DVD ir paredzēti vairāki skaņas celiņi, kas katrs satur vienu skanas lauku. Daudz-kanālu apzīmē skanas celiņu struktūru, kurā ir trīs vai vairâk kanâli.

**<u>Vecāku kontrole:</u> DVD funkcija, lai ierobežotu diska** atskanošanu lietotājiem pēc vecuma, saskanā ar ierobežojuma līmeni katrā valstī. Ierobežojumi atðíiras atkarîbâ no diska; kad aktivizçta, atskanošana tiks aizliegta, ja programmatūras lîmenis ir augstâks kâ lietotâja noteiktais.

**<u>Atskaņošanas vadība (PBC):</u> A**ttiecas uz signālu, kas ierakstīts video CD vai SVCD, atskanošanas vadîbai. Izmantojot izvçlnes logus, kas ierakstîti Video CD vai SVCD, kas atbalsta PBC, Jûs varat izbaudīt dialoga veida atskanošanu un meklēšanu.

**PCM:** Impulsu koda modulâcija. Digitâlâ audio kodēšanas sistēma.

**Progresîvâ skençðana:** Progresîvâ skençðana parâda divreiz vairâk kadru sekundç kâ parasta TV sistēma. Tā sniedz augstāku attēla izšķirtspēju un kvalitâti.

**<u>Reģiona kods:</u> S**istēma, kas ļauj atskaņot diskus tikai paredzētajā reģionā. Šī ierīce atskanos tikai diskus, kuriem ir atbilstoši reģionu kodi. Jūs varat uzzināt Jūsu ierīces reģiona kodu, apskatot ierīces etiketi. Daži diski ir saderīgi ar vairāk kā vienu reģionu (vai visiem reģioniem (ALL)).

## **SPECIFIKÂCIJAS**

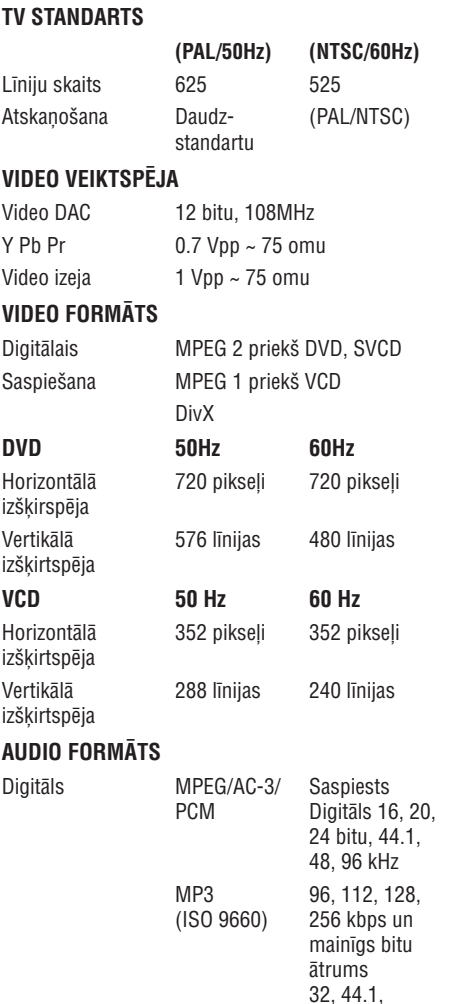

#### Analogā Skana Stereo

Dolby Surround saderîgs pârveidojums no Dolby Digital daudz-kanālu skaņas.

48 kHz

### **AUDIO VEIKTSPÇJA**

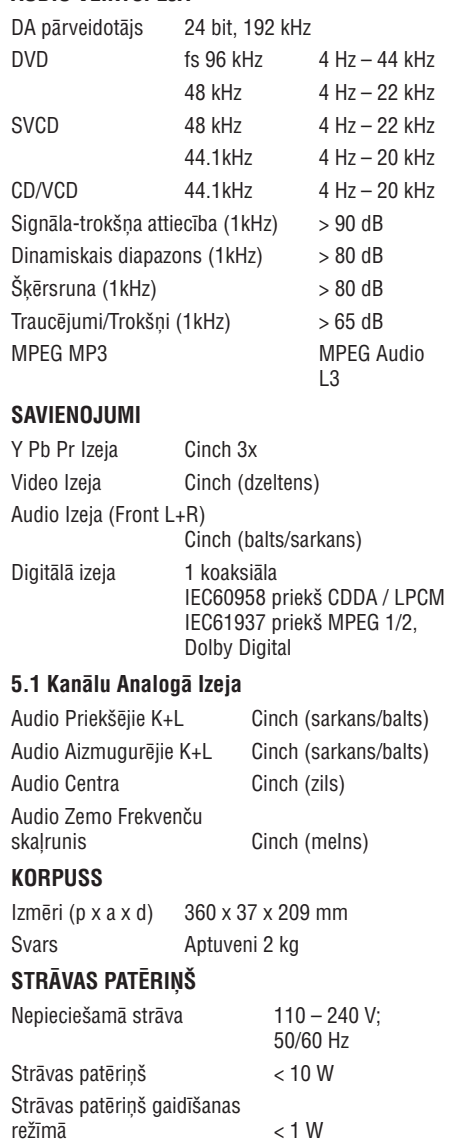

Specifikâcijas var mainîties bez iepriekðçja brîdinâjuma.

## **INFORMÂCIJA**

# **DO DOLBY**

Ražots ar licenci no Dolby Laboratories. "Dolby", "Pro-Logic" un dubult-D simbols ir Dolby Laboratories zîmoli.

## **adts**

**Digital Surround** 

Ražots ar licenci ar ASV patentiem Nr.: 5,451,942; 5,956,674; 5,974,380; 5,978,762; 6,487,535 un citiem ASV un vispasaules patentiem. DTS un DTS Digital Surround ir reģistrēti zīmoli, un DTS logo un simbols ir DTS, Inc., zîmoli 1996-2007 DTS, Inc. Visas tiesības rezervētas.

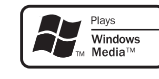

Windows Media un Windows logo ir Microsoft Corporation zīmoli vai reģistrēti zīmoli Amerikas Savienotajâs Valstîs un/vai citâs valstîs.

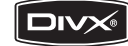

DivX Sertificētas preces: "DivX Sertificēti un asociēti logo ir DivX, Inc zîmoli un tiek lietoti ar licenci.

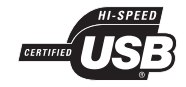

USB-IF logo ir Universal Serial Bus Implementers Forum, Inc., zîmoli.

## **SATURA RÂDÎTÂJS**

### **Vispârçji**

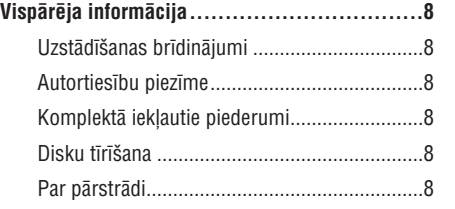

### **Preces pârskats**

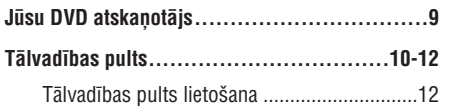

### **Savienojumi**

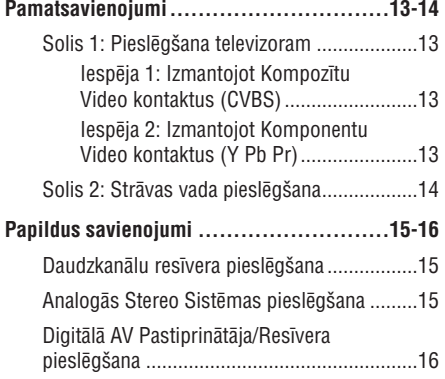

### **Pamatuzstâdîðana**

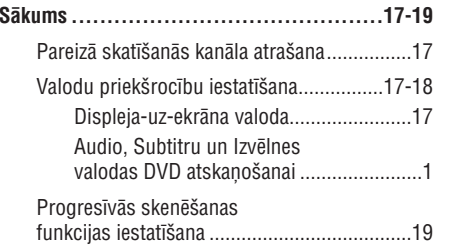

### **Disku atskaòoðana**

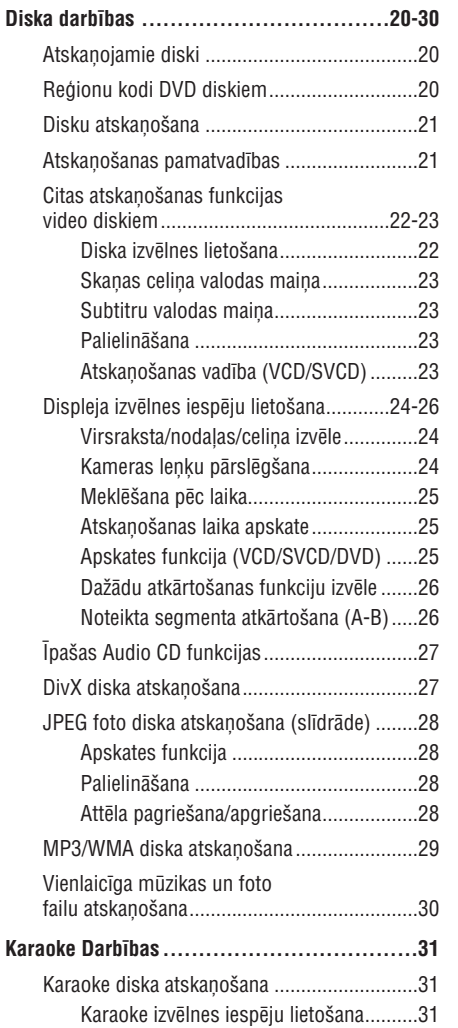

### **USB Atskaòoðana**

**USB Darbîbas.........................................32**

### **MP3 izveide**

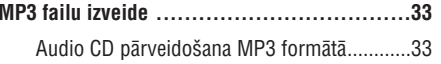

## **BIEÞI UZDOTI JAUTÂJUMI (USB)**

#### **Kâdçï ir nepiecieðams tik ilgs laiks, lai parâdîtu manas USB ierîces saturu?**

- Iemesls var bût lielais failu skaits (>500 faili/direktorijas) vai failu izmērs (>1MB).
- lerīcē var būt citi neatbalstīti faili, ko sistēma mēģina nolasīt/parādīt.

#### **Kas notiek, ja ierîcei tiek pieslçgtas neatbalstîtas ierîces (piem., USB pele, klaviatûra)?**

– Ierīce var kļūt nestabila. Atvienojiet neatbalstîtâs ierîces un atvienojiet strâvas vadu. Gaidiet dažas minūtes, pirms atkal pieslēgt strāvas vadu un ieslēgt ierīci.

#### **Kas notiek, ja es pieslçdzu USB HDD?**

– HDD nav atbalstīts, jo liela saglabāšanas ietilpība padara navigāciju ļoti sarežģītu. Pârsûtiet mûzikas failus (mp3) un fotogrâfijas (ipg) uz USB atminas ierīci.

#### **Kâdçï ierîce neuztver manu USB pârnçsâjamo mûzikas atskaòotâju?**

– Portatīvajam mūzikas atskaņotājam var būt nepiecieðama atbilstoða programmatûra, kas tiek piedāvāta komplektā ar atskanotāju, lai varētu piekļūt saturam (piem., atskaņošanas sarakstam). Ierîce var atbalstît tikai saglabâðanas ierîces, nevis Mediju Pârsûtîðanas Protokola (MTP) klases ierîces.

#### **Kâda tipa failu tabulas ierîce atbalsta?**

– Ir atbalstītas tikai FAT16 un FAT32, nevis NTFS.

**Kâdçï faila nosaukums atðíiras no tâ, kâds tiek parâdîts manâ datorâ (piem., nevis "Good Bye.jpg", bet "Good\_B~1.jpg")?**

- Faila nosaukuma garumu ierobežo ierīces failu sistēma (FAT16), kas atbalsta tikai astoņus (8) simbolus.
- Datorâ var parâdîties pilns faila nosaukums, jo operētājsistēma var pārveidot failu sistēmu.

### **Vai ir iespçjama vienlaicîga USB un Diska atskaòoðana?**

– Tas nav iespējams ierobežotās atmiņas dēļ. Kā arî, lai ðâda iespçja strâdâtu un bûtu pietiekami vienkârða lietoðanâ, ir nepiecieðams savâdâks lietotâja interfeiss.

#### **Kâdçï es nevaru pagriezt attçlus, kas atrodas manâ ierîcç?**

 $\mathbf{r}$ Lai pagrieztu attēlus, kas atrodas USB ierīcē, attēlam jāsatur EXIF informācija, ko saglabā vairums digitâlo fotoaparâtu. Ðî EXIF informācija var būt izdzēsta, rediģējot vai kopējot attēlu no citām ierīcēm, izmantojot rediģēšanas programmas.

#### **Kâdçï ierîce nevar atskaòot daþus manus mûzikas failus, attçlus vai filmas?**

 $\sim$ Mūzikas faili var nebūt atskaņojami dažādu formātu vai bitu ātrumu dēl. Līdzīgi arī fotogrâfijas var bût pârâk zemas vai pârâk augstas izðíirtspçjas, lai ierîce tâs atainotu.

## **TRAUCÇJUMU NOVÇRÐANA**

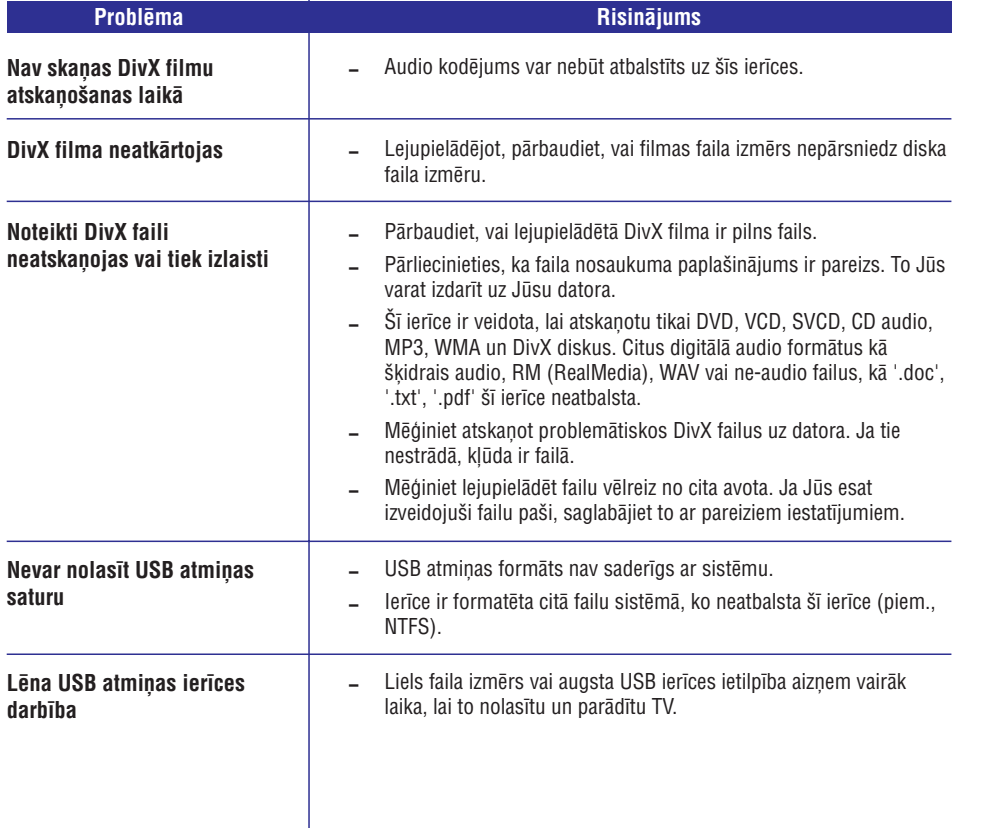

## **SATURA RÂDÎTÂJS**

## **Iestatîðanas iespçjas**

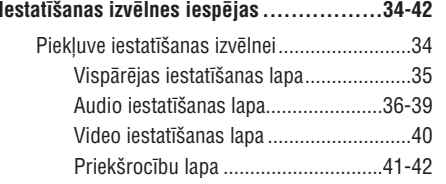

### **Dažādi**

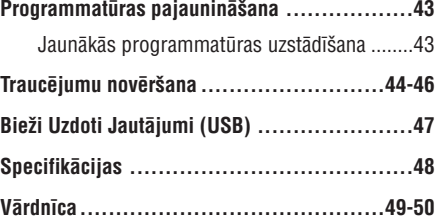

## **VISPÂRÇJA INFORMÂCIJA**

#### **BRÎDINÂJUMS!**

**Ðî ierîce nesatur daïas, ko varçtu apkalpot pats lietotâjs. Atstâjiet visus apkopes darbus kvalificçta personâla ziòâ.**

### **Uzstâdîðanas brîdinâjumi**

#### **Piemçrotas vietas atraðana**

- Novietojiet ierîci uz plakanas, cietas un stabilas virsmas. Nenovietojiet ierîci uz paklâja.
- $\overline{a}$ Nenovietojiet ierîci uz cita aprîkojuma, kas var uzkarst (piem., resîveris vai pastiprinâtâjs).
- $\mathbf{r}$ Nelieciet neko zem ierîces (piem., diskus, žurnālus).
- $\mathbf{r}$ Uzstādiet sistēmu tuvu mainstrāvas rozetei un kur maiņstrāvas rozetei var viegli piekļūt.

#### **Vieta ventilâcijai**

 $\mathbf{r}$ Novietojiet ierîci vietâ ar pietiekamu ventilâciju, lai novērstu iekšējo uzkaršanu. Atstājiet vismaz 10 cm attâlumu no ierîces aizmugures un augðas un 5 cm no kreisâs un labâs puses, lai novçrstu pârkarðanu.

#### **Izvairieties no augstâm temperatûrâm, mitruma, ûdens un putekïiem**

- $\mathcal{L}^{\mathcal{A}}$ Ierīci nedrīkst paklaut pilieniem un šlakstiem.
- $\sim$ Nenovietojiet uz ierîces nekâdus bîstamîbas avotus (piem., ar šķidrumu pilnus priekšmetus, aizdedzinâtas sveces).

### **Autortiesîbu piezîme**

Ar autortiesîbâm aizsargâta materiâla, tai skaitâ datorprogrammu, failu, pārraižu un skaņas ierakstu, neautorizçtu kopiju veidoðana var bût autortiesîbu pârkâpums un paredzçt kriminâlu atbildîbu. Ðo ierîci nedrīkst lietot šādiem mērkiem.

### **Komplektâ iekïautie piederumi**

- 1 tâlvadîbas pults ar baterijâm.
- $\mathbf{r}$ 1 audio/video vads (dzeltens/balts/sarkans)

## **Disku tîrîðana**

### **UZMANÎBU!**

Nelietojiet tīrīšanas līdzekļus kā benzīnu, šķīdinātāju, komerciâli pieejamus tîrîtâjus vai antistatiskus aerosolus, kas paredzçti diskiem.

• Lai tīrītu disku, lietojiet mikrošķiedru tīrāmo lupatu un tîriet disku no centra uz malâm taisnâ lînijâ.

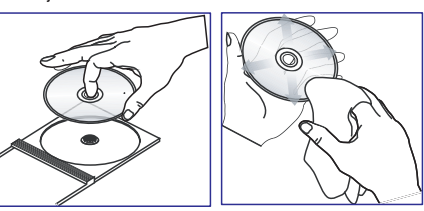

### **Par pârstrâdi**

Šī lietošanas pamācība ir drukāta uz nepiesārnojoša papîra. Elektroniskais aprîkojums satur lielu materiâlu skaitu, ko var pârstrâdât. Ja Jûs metat ârâ veco ierīci, vediet to uz pārstrādes centru. Ievērojiet vietējos noteikumus par atbrīvošanos no iepakojuma materiâliem, tukðajâm baterijâm un vecâ aprîkojuma.

## **TRAUCÇJUMU NOVÇRÐANA**

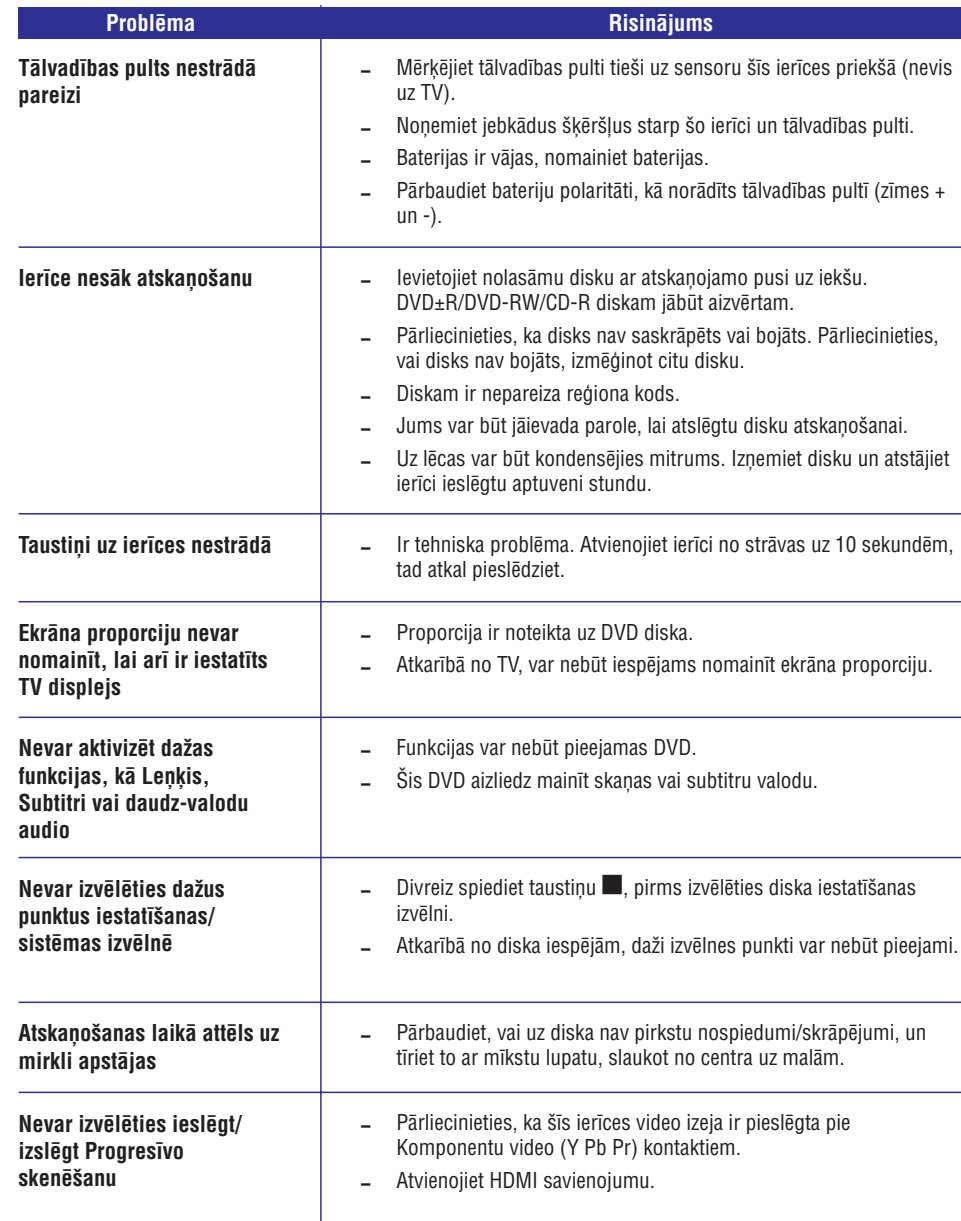

## **TRAUCÇJUMU NOVÇRÐANA**

### **UZMANÎBU**

Nekādā gadījumā nemēģiniet labot ierīci paši, jo tas anulēs garantiju. Neatveriet sistēmu, jo ir elektriska šoka risks.

Ja rodas kļūda, pirms vest sistēmu uz labošanu, pārbaudiet zemāk pierakstītos punktus. Ja Jūs nevarat novērst problçmu sekojot ðiem norâdîjumiem, sazinieties ar ierîces pârdevçju vai Philips, lai iegûtu palîdzîbu.

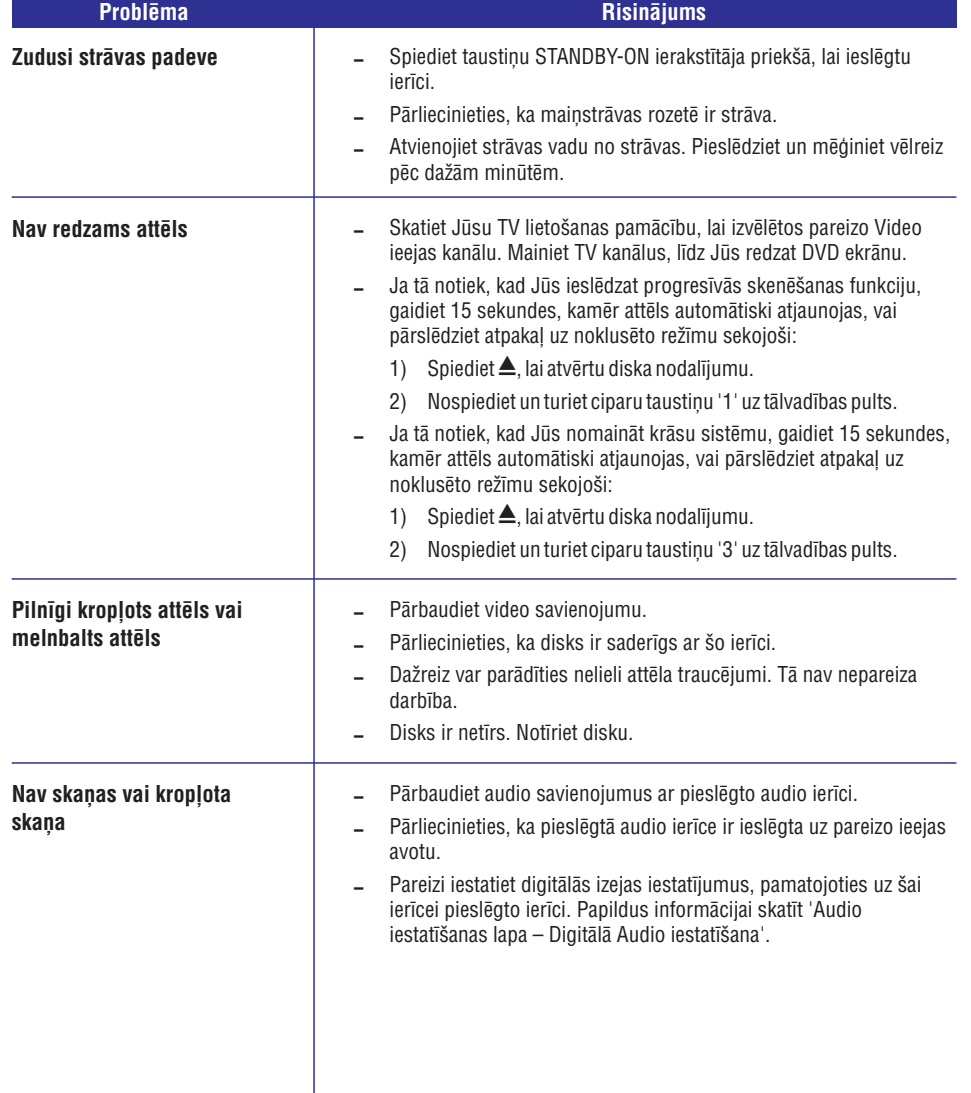

## **JÛSU DVD ATSKAÒOTÂJS**

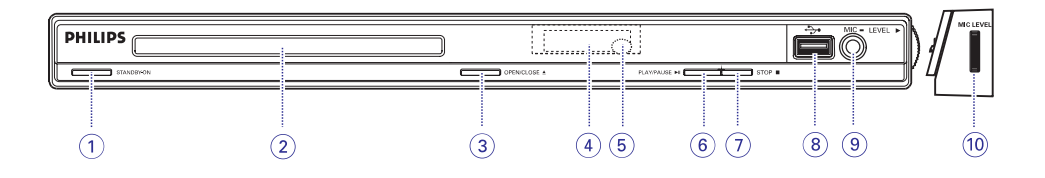

- **1. STANDBY-ON (Gaidîðanas reþîms – Ieslçgt)**
- Ieslēdz šo ierīci vai pārslēdz to normālā gaidīšanas režīmā.
- **2. Diska Nodalîjums**
- **3. OPEN/CLOSE (Atvçrt/Aizvçrt)**
- $\mathbf{r}$ Atver/aizver diska nodalîjumu.
- **4. Displeja panelis**
- $\sim$ Râda informâciju par ierîces paðreizçjo statusu.
- **5. IS sensors**
- $\mathcal{L}$ Mērkējiet tālvadības pulti uz šo sensoru.
- **6. PLAY/PAUSE (Atskaòot/Iepauzçt)**
- Sāk/iepauzē atskaņošanu.

### **7. STOP (Stop)** -

- $\mathcal{L}^{\mathcal{A}}$ Beidz atskanošanu.
- **8. (USB) kontakts.**
- $\overline{a}$ Ieeja USB atminas ierīcei vai digitālajam fotoaparâtam.
	- \* Ne visu marku un modeļu digitālie fotoaparāti ir atbalstîti.
- **9. MIC**
- $\bar{\phantom{a}}$ Mikrofona savienojumam.

### **10. MIC LEVEL (Mikrofona skaïums)**

– Mikrofona skaļuma kontrole.

## **TÂLVADÎBAS PULTS**

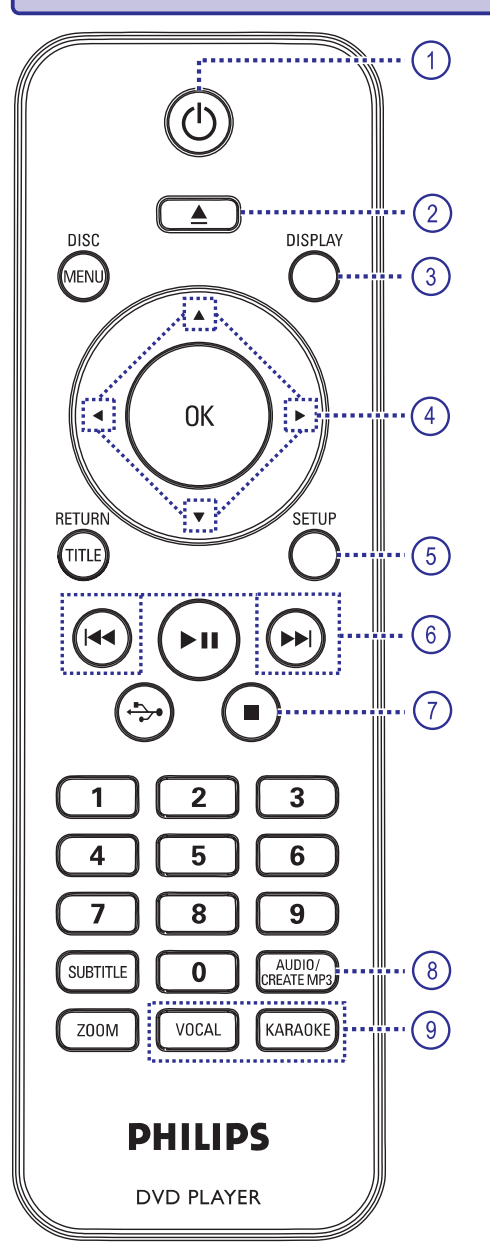

- **1. (Gaidîðanas reþîms – ieslçgt)**
- $\mathbf{r}$ Ieslēdz šo ierīci vai pārslēdz to normālā gaidīšanas režīmā.
- **2. (Atvçrt/Aizvçrt)**
- Atver/aizver diska nodalîjumu.
- **3. DISPLAY**
- $\sim$ Parâda paðreizçjo statusu vai diska informâciju.

#### **4.** $V \blacktriangleleft$

**▲ ▼:** Spiediet uz augšu vai uz leju, lai lēni meklētu atpakaļ vai uz priekšu.

**:** Spiediet pa kreisi vai pa labi, lai âtri meklētu atpakaļ vai uz priekšu.

- **5. SETUP**
- $\sim$ Atver vai aizver diska iestatīšanas izvēlni.

### **6. / (Iepriekðçjais/nâkamais)**

- $\mathcal{L}$ Pârlec uz iepriekðçjo vai nâkamo virsrakstu/nodalu/celinu.
- $\mathbf{r}$ Nospiediet un turiet šo taustinu, lai ātri meklētu uz priekšu vai atpakal.

### **7. (Stop)** -

 $\sim$ Beidz atskanošanu.

### **8. AUDIO/CREATE MP3**

- $\overline{a}$ Izvēlas audio valodu vai kanālu.
- Piekļūst MP3 veidošanas izvēlnei.

### **9. VOCAL**

 $\sim$ Izvçlas audio kanâlu vai karaoke metodi.

### **KARAOKE**

 $\sim$ Pārslēdzas starp iestatījumiem 'MIC' (Mikrofons), 'Vol' (Skalums), 'Echo' (Atbalss), 'Key' (Taustinš) un 'Karaoke Scoring' (Karaoke punkti).

## **PROGRAMMATÛRAS PAJAUNINÂÐANA**

### **Jaunâkâs programmatûras uzstâdîðana**

Philips piedâvâ programmatûras pajauninâjumus, lai nodroðinâtu, ka ðî ierîce ir saderîga ar jaunâkajiem formâtiem. Lai pârbaudîtu pajauninâjumus, salîdziniet ðîs ierîces paðreizçjâs programmas versiju ar jaunâko programmatûras versiju, pieejamu Philips mâjas lapâ.

- **1.** Spiediet taustiņu ▲, lai atvērtu diska nodalîjumu.
- **2.** Spiediet **ciparu taustiņus '55'** uz tālvadības pults.
- **3.** Pierakstiet faila nosaukumu.
- Ejiet uz www.philips.com/support, lai **4.**pârbaudîtu jaunâko programmatûras versiju, kas pieejama ðai ierîcei.
- **5.** Ja jaunākā programmatūras versija ir jaunāka kâ paðreizçjâ programmatûras versija, lejupielâdçjiet to un saglabâjiet CD-R.
- **6.** levietojiet CD-R šajā ierīcē, lai veiktu pajauninâðanu.

### **Piezîme:**

#### **Nekad neatvienojiet un neizslçdziet ðo ierîci pajauninâðanas laikâ.**

**7.** Kad pabeigts, ierīce automātiski pārstartēsies.

## **IESTATÎÐANAS IZVÇLNES IESPÇJAS**

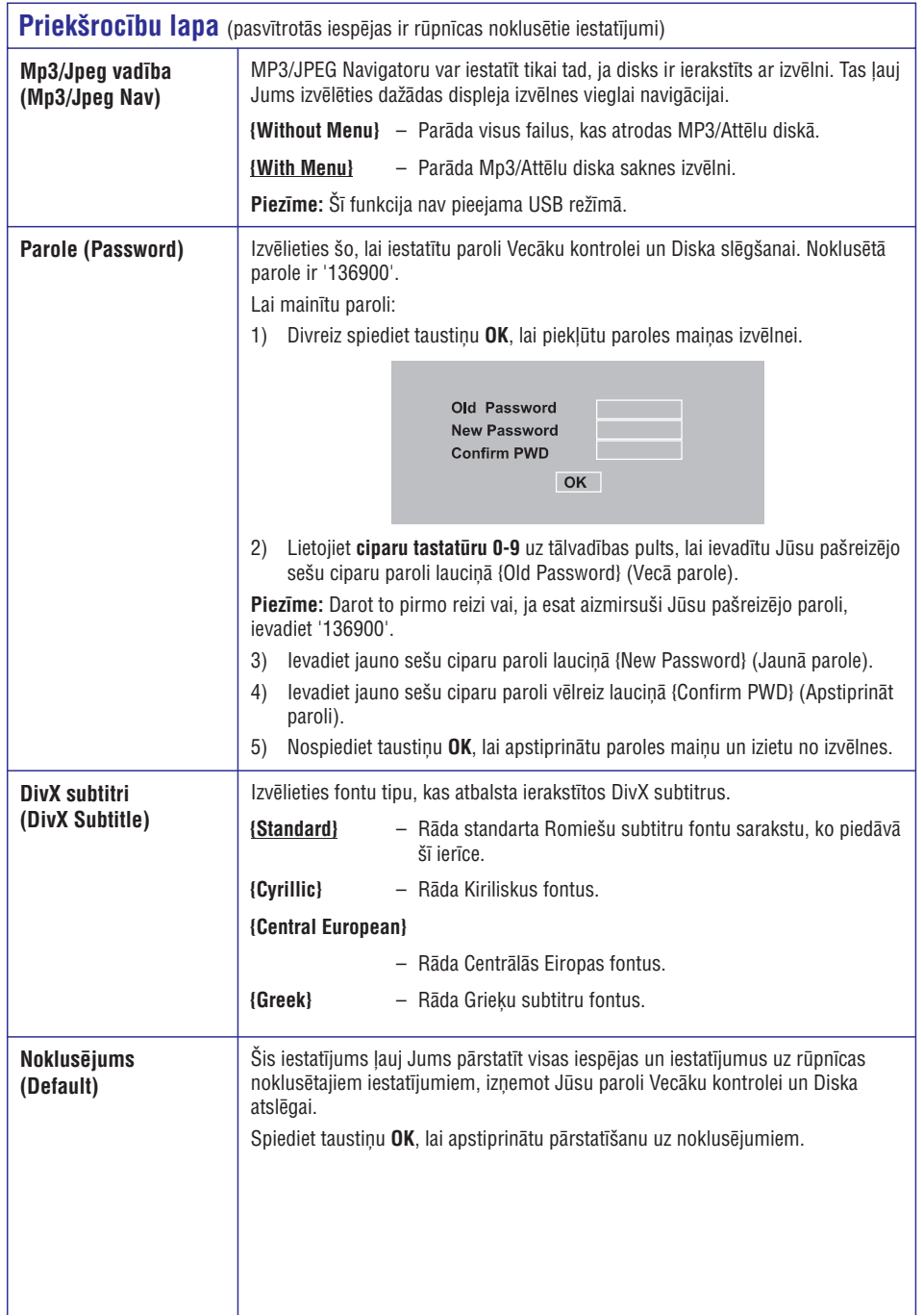

## **TÂLVADÎBAS PULTS**

### **10. DISC MENU**

- Atver vai aizver diska satura izvçlni.
- VCD 2.0 un SVCD, ieslēdz vai izslēdz atskaņošanas vadības režīmu.

### **11. OK**

Apstiprina ievadîto vai izvçli.

### **12. RETURN/TITLE**

– Atgriežas iepriekšējā izvēlnē vai parāda virsraksta izvçlni.

### 13. **▶ II** (Atskaņot/iepauzēt)

– Sāk vai iepauzē atskaņošanu.

### 14.  $\leftrightarrow$  (USB)

 $-$  Pārslēdzas USB režīmā un parāda USB ierīces saturu.

### **15. Ciparu tastatûra 0-9**

**–** Izvēlas celiņa vai virsraksta numuru diskam.

### **16. SUBTITLE**

– Izvēlas DVD subtitru valodu.

### **17. ZOOM**

– Palielina attēlu TV ekrānā.

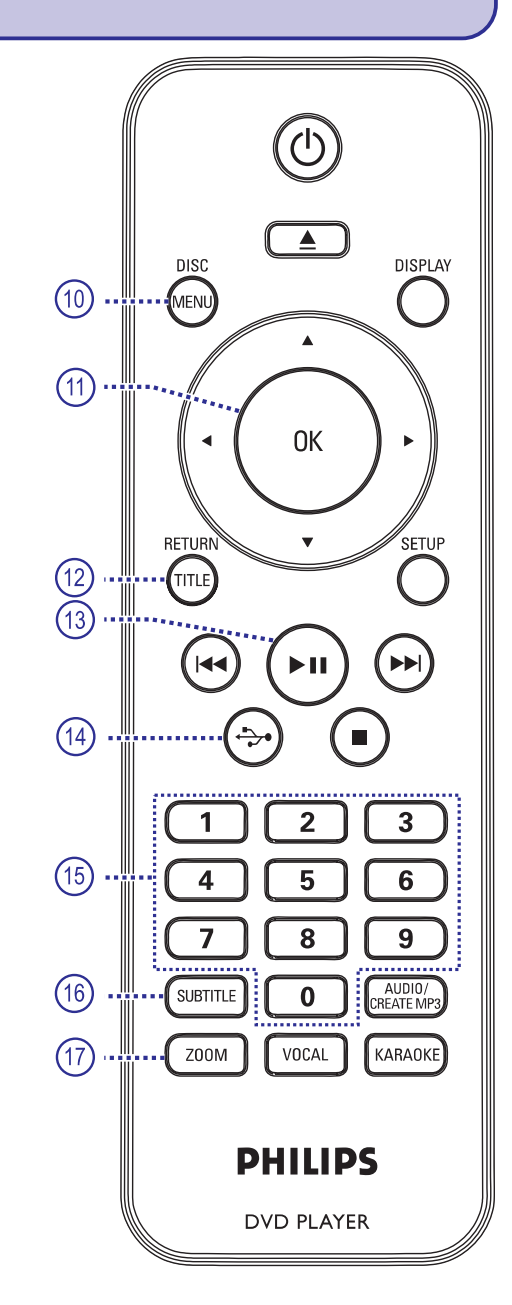

## **TÂLVADÎBAS PULTS**

## **Tâlvadîbas pults lietoðana**

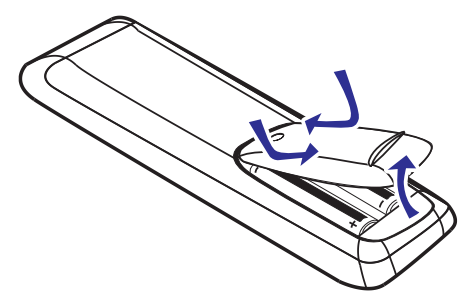

### **BRÎDINÂJUMS!**

- **Izòemiet baterijas, ja tâs ir tukðas, vai tâlvadîbas pults netiks lietota ilgu laiku.**
- $\sim$ **Nekad nelietojiet vienlaicîgi daþâdas baterijas (vecas un jaunas vai oglekïa un sârmu, utt.).**
- $\omega$ **Baterijas satur íîmiskas vielas; tâs jâizmet pareizi.**

#### **1.** Atveriet bateriju nodalîjumu.

- **2.** Ievietojiet divas R03 vai AAA tipa baterijas, ievērojot indikācijas  $(+-)$  bateriju nodalījumā.
- **3.** Aizveriet bateriju nodalījuma vāciņu.
- **4.** Mērķējiet tālvadības pulti uz tālvadības sensoru (IR) uz priekšējā paneļa.

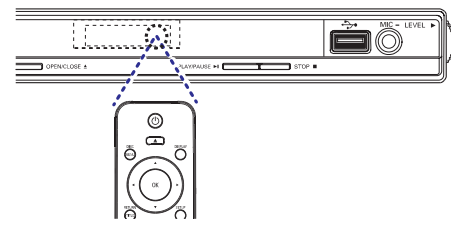

#### **Piezîme:**

Nekad nenovietojiet nekâdus priekðmetus starp tâlvadîbas pulti un ðo ierîci, kamçr tâ tiek darbinâta.

**5.** Izvēlieties vajadzīgo funkciju (piemēram, **>II**).

## **IESTATÎÐANAS IZVÇLNES IESPÇJAS**

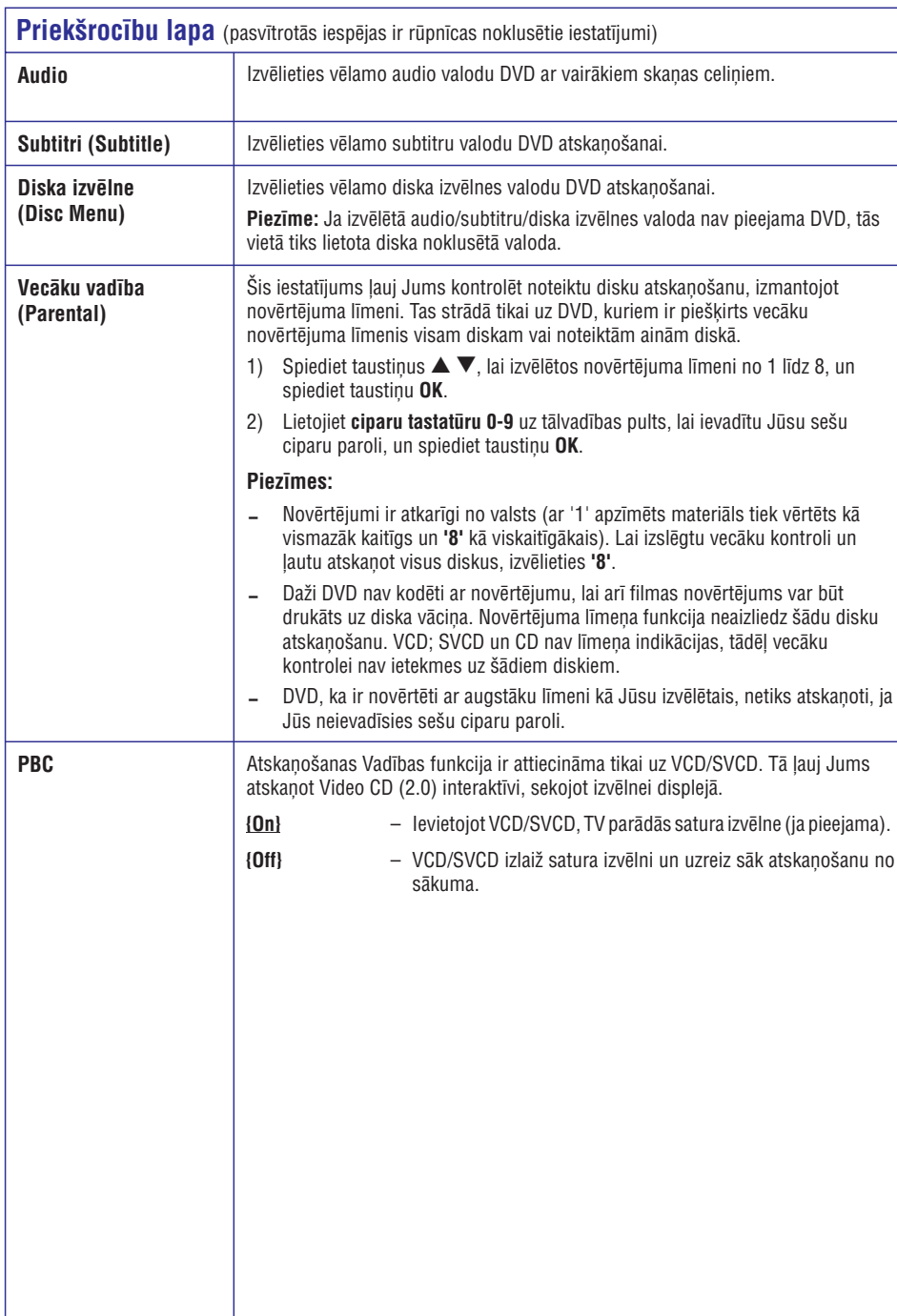

## **IESTATÎÐANAS IZVÇLNES IESPÇJAS**

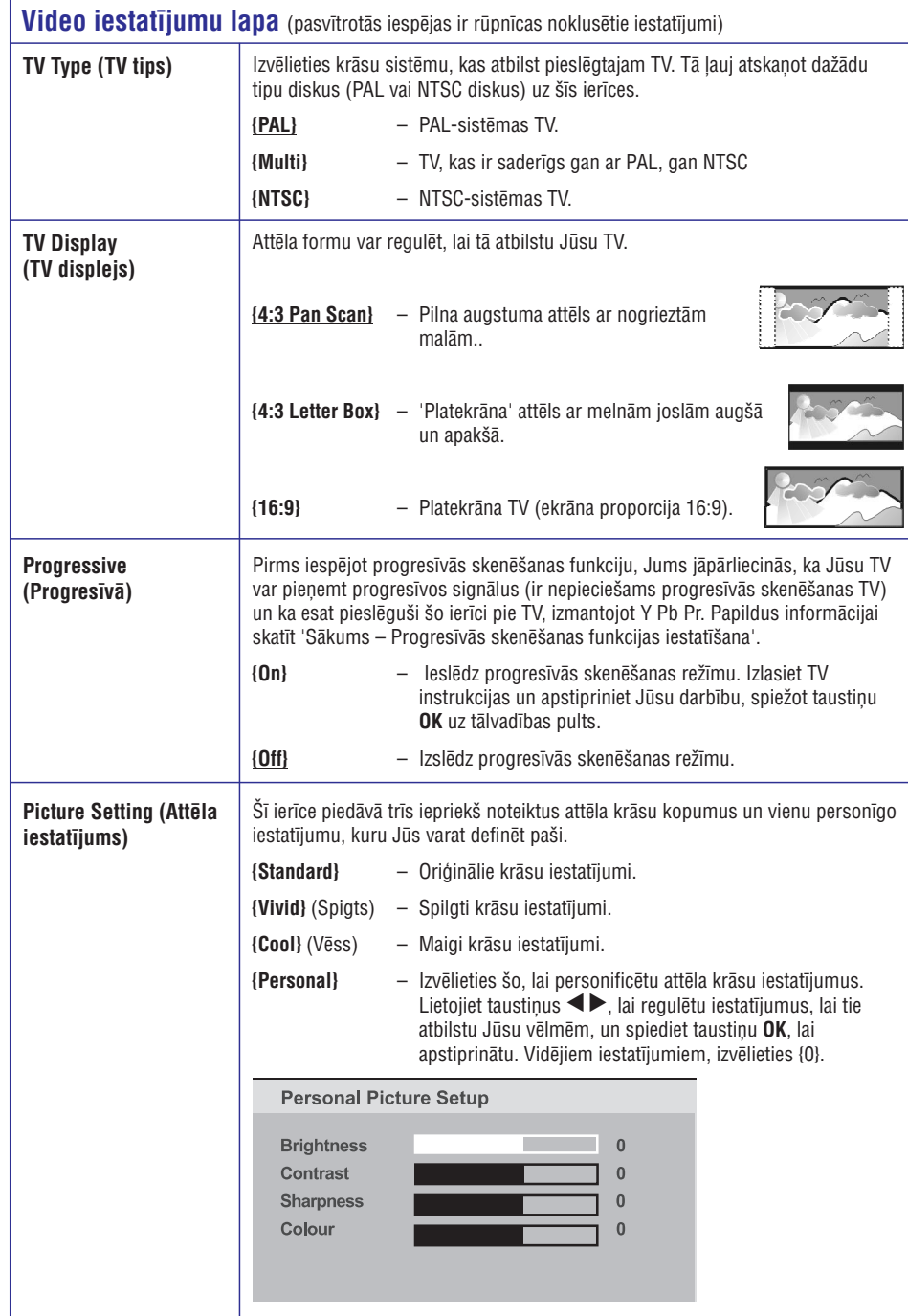

## **PAMATSAVIENOJUMI**

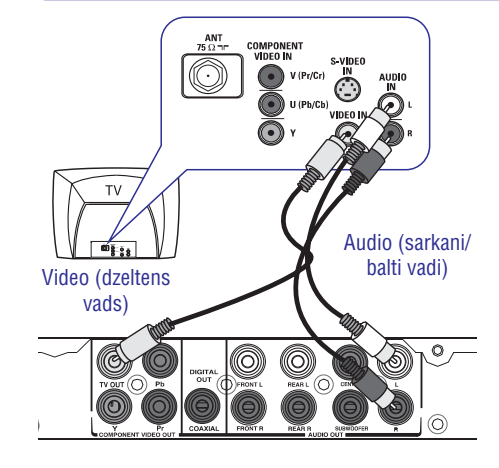

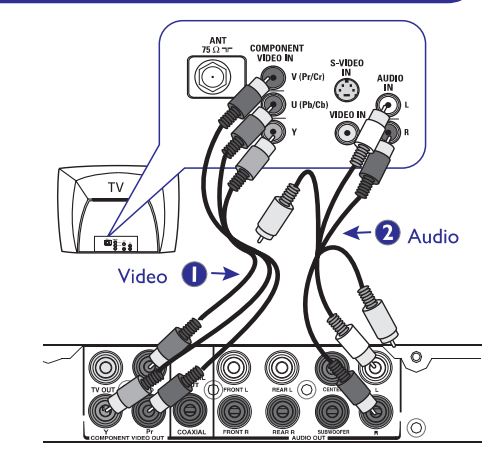

### **Solis 1: Pieslçgðana televizoram**

Šis savienojums lauj Jums skatīties šīs ierīces video atskaņoto. Jums jāizvēlas tikai viens savienojums no zemâk minçtajâm iespçjâm.

- Standarta TV, sekojiet Iespējai 1.
- Progresīvās skenēšanas TV, sekojiet iespējai 2.

### **Iespçja 1: Izmantojot Kompozîtu Video (CVBS) kontaktus**

Jûs varat pieslçgt ðo ierîci pie TV, izmantojot kompozītu video vadu, kas sniedz labu attēla kvalitâti.

• Pieslēdziet audio/video vadus (iekļauti komplektâ) no ðîs ierîces kontaktiem **TV OUT** un pie Jûsu TV video ieejas **AUDIO OUT**kontakta (dzeltens) un audio ieejas kontaktiem (sarkans/balts).

### **Iespçja 2: Izmantojot Komponentu Video kontaktus (Y Pb Pr)**

Jûs varat pieslçgt ðo ierîci pie TV ar komponentu video vadiem, kas sniedz loti labu attēla kvalitāti. Progresîvâs skençðanas video kvalitâte ir pieejama tikai lietojot Y Pb Pr savienojumu un ir nepiecieðams progresîvâs skençðanas TV.

- **1.** Pieslēdziet komponentu video vadus (sarkans/zils/zalš – nav ieklauti komplektā) no šīs ierīces **Y Pb Pr** kontaktiem uz attiecīgiem Jûsu TV ieejas kontaktiem (vai apzîmçti kâ Y Pb/Cb Pr/Cr vai YUV).
- Pieslçdziet audio/video vadu (sarkans/balts **2.** nav iekïauts komplektâ) no ðîs ierîces **AUDIO**kontaktiem uz Jûsu TV audio ieejas **OUT L/R** kontaktiem (sarkans/balts).
- **3.** Turpiniet ar nodaļu 'Sākums Progresīvās skençðanas funkcijas iestatîðana', lai iegûtu papildus informâciju par progresîvâs skenēšanas funkcijas iestatīšanu.

## **PAMATSAVIENOJUMI**

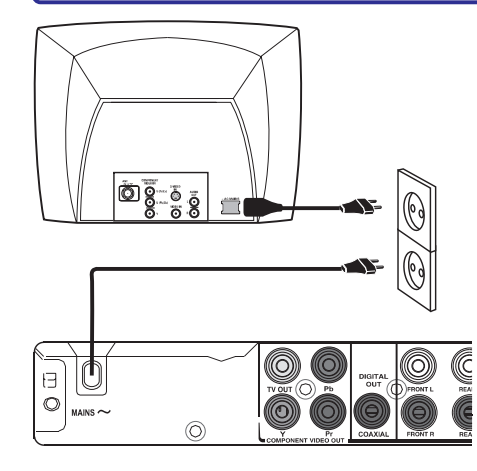

## **Solis 2: Strâvas vada pieslçgðana**

#### **Kad visi savienojumi ir veikti, pieslçdziet strâvas vadu strâvas rozetei.**

Nekad neveiciet un nemainiet nekâdussavienojumus, kad ierīce ir ieslēgta.

### *Noderîgs Padoms:*

 *Preces identifikâcijai un novçrtçjumam, skatît tipa plâksnîti preces mugurpusç vai apakðâ.*

## **IESTATÎÐANAS IZVÇLNES IESPÇJAS**

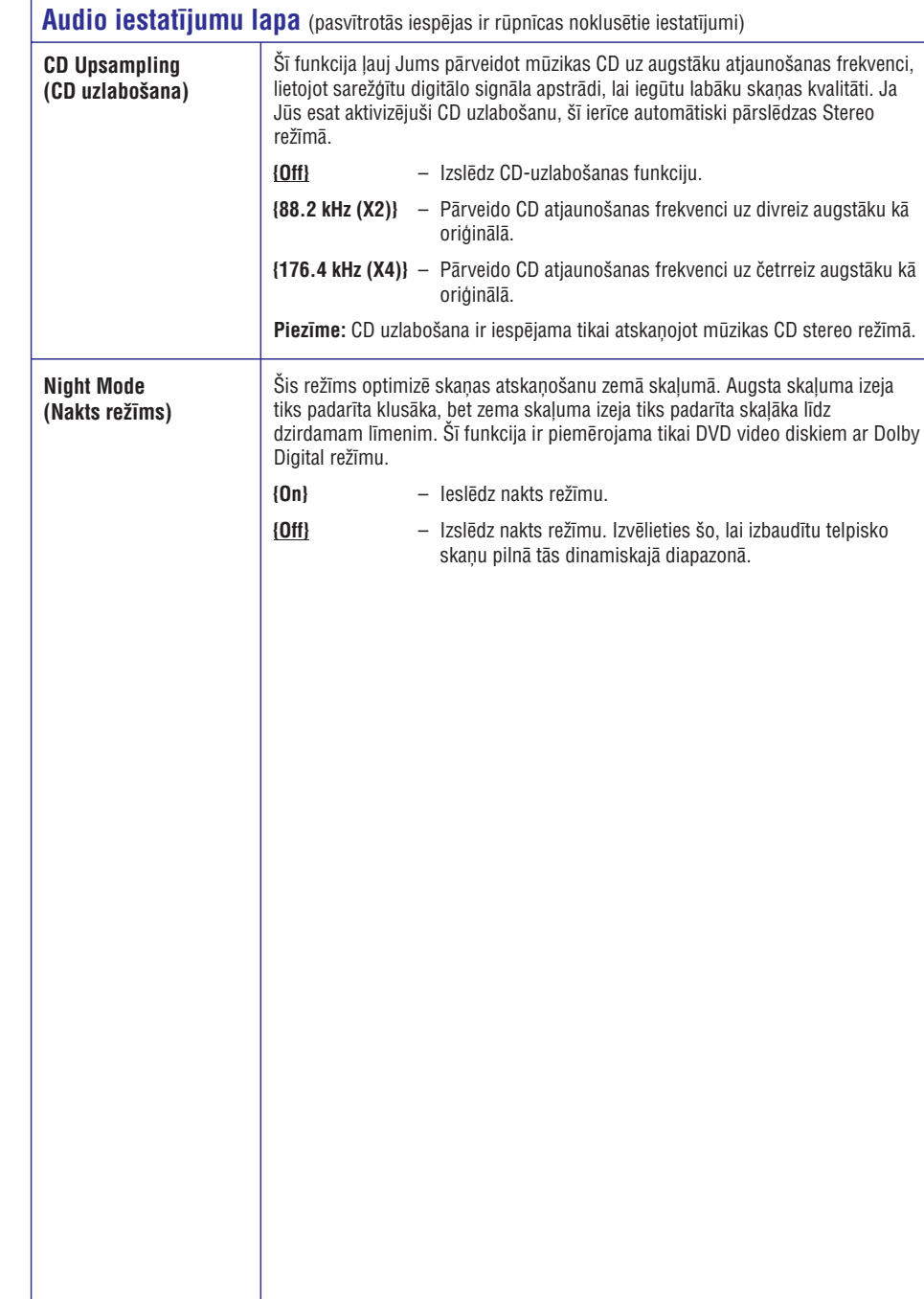

## **IESTATÎÐANAS IZVÇLNES IESPÇJAS**

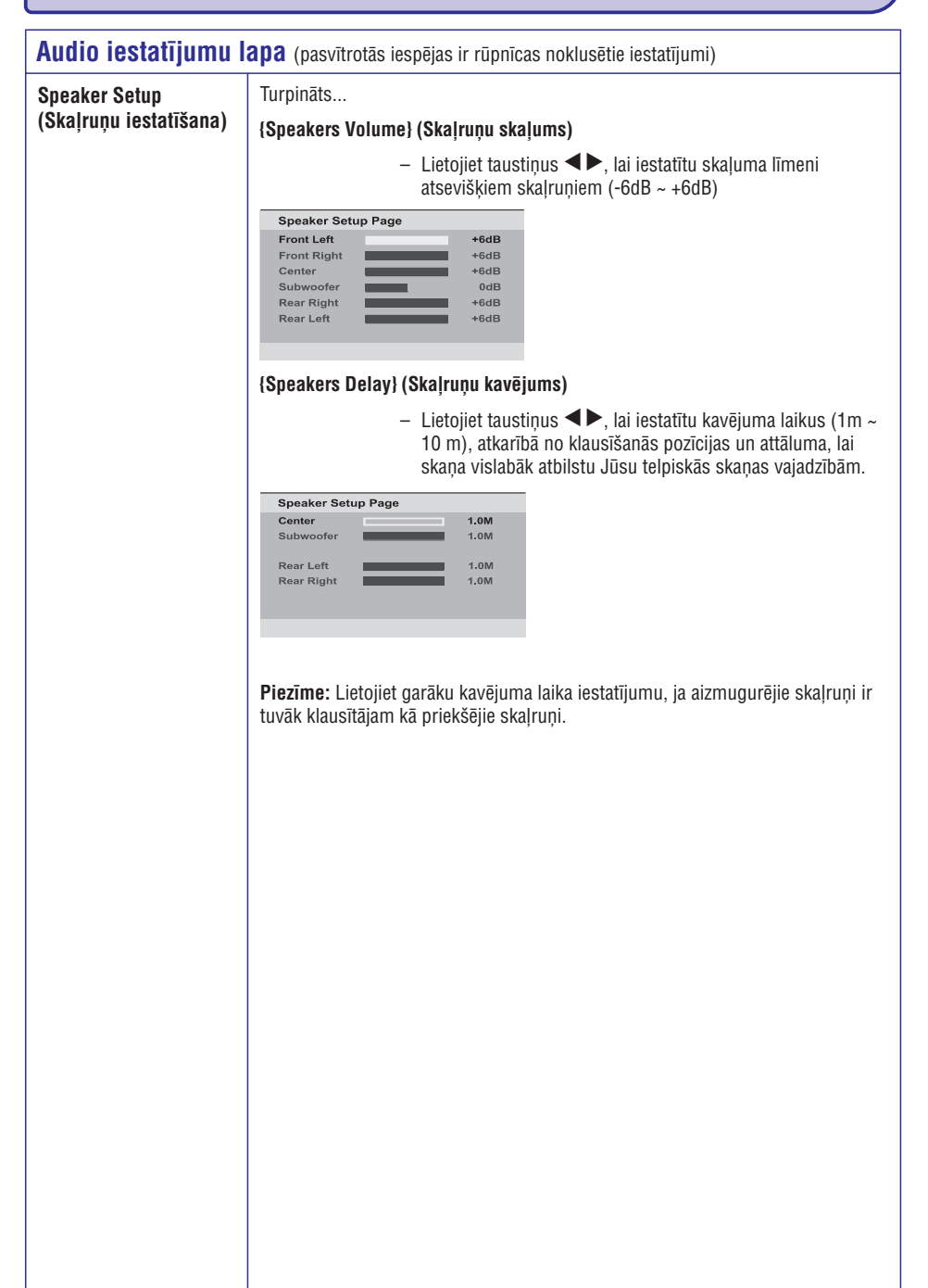

## **PAPILDU SAVIENOJUMI**

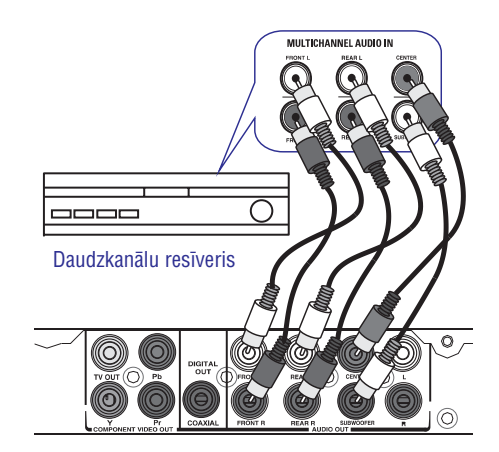

### **Daudzkanâlu resîvera pieslçgðana Analogâs stereo sistçmas**

Jûs varat pieslçgt ðo ierîci pie daudzkanâlu audio **pieslçgðana** sistēmas, lai izbaudītu 5.1 kanālu skanu.

- **1.** Pieslēdziet audio vadus (nav iekļauti komplektâ) no ðîs ierîces kontaktiem **AUDIO** un**OUT (FRONT R/L, REAR L/R, CENTER**  $\texttt{SUBWOOFER}$ ) pie Jūsu ierīces attiecīgajiem audio ieejas kontaktiem.
- **2.** Lai izveidotu video savienojumu, skatīt nodaļu 'Pamatsavienojumi – Solis 1: Pieslçgðana televizoram'.

*Noderîgs Padoms:*

 $\sim$ *Jums jâiestata pareizi analogâs izejas iestatîjumi. Pretçjâ gadîjumâ var rasties skaòas traucçjumi vai nebût skaòas vispâr. Papildus informâcijai skatît 'Iestatîðanas izvçlnes iespçjas – Audio iestatîðanas lapa <sup>&</sup>gt; Analogâ izeja'.*

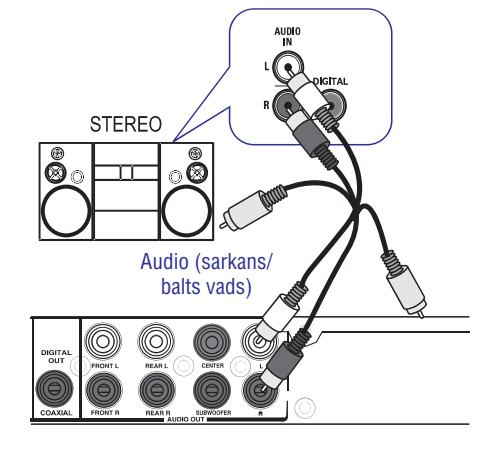

Jûs varat pieslçgt ðo ierîci divu kanâlu stereo sistēmai (piem., mini sistēma, analogais resīveris), lai izbaudītu stereo skaņu.

- Pieslçdziet audio/video vadus (sarkans/balts **1.**iekïauti komplektâ) no ðîs ierîces **AUDIO OUT R/L** kontaktiem uz Jūsu pieslēdzamās ierīces audio ieejas kontaktiem (sarkans/balts). Dzelteno vadu atstājiet nepieslēgtu.
- **2.** Video savienojumam, papildus informācijai skatīt 'Pamatsavienojumi - Solis 1: Pieslēgšana televizoram'.

*Noderîgs Padoms:*

 *Lai veiktu optimâlus audio iestatîjumus, skatît 'Iestatîðanas izvçlnes iespçjas – Audio iestatîðanas lapa'.*

## **PAPILDU SAVIENOJUMI**

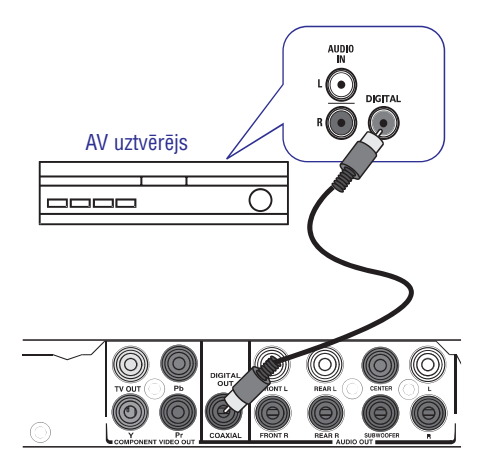

## **Digitâlâ AV Pastiprinâtâja/Resîvera pieslçgðana**

Jûs varat pieslçgt ðo ierîci pie AV pastiprinâtâja/resîvera, lai izbaudîtu augstas kvalitātes skanu.

- **1.** Pieslēdziet koaksiālo vadu (nav iekļauts komplektâ) no ðîs ierîces **COAXIAL DIGITAL**kontaktiem uz Jûsu pieslçdzamâs ierîces **OUT**koaksiâlâs ieejas kontakta.
- **2.** Video savienojumam, papildus informācijai skatît 'Pamatsavienojumi – Solis 1: Pieslçgðana televizoram'.

*Noderîgs Padoms:*

 *Jums jâiestata pareizi Digitâlâ Audio Izejas iestatîjumi. Pretçjâ gadîjumâ var nebût skaòas vai bût skaòas traucçjumi. Papildus informâcijai, skatît 'Iestatîðanas Izvçlnes Iespçjas – Audio Iestatîðanas Lapa – Digitâlâ Audio iestatîðana'.*

## **IESTATÎÐANAS IZVÇLNES IESPÇJAS**

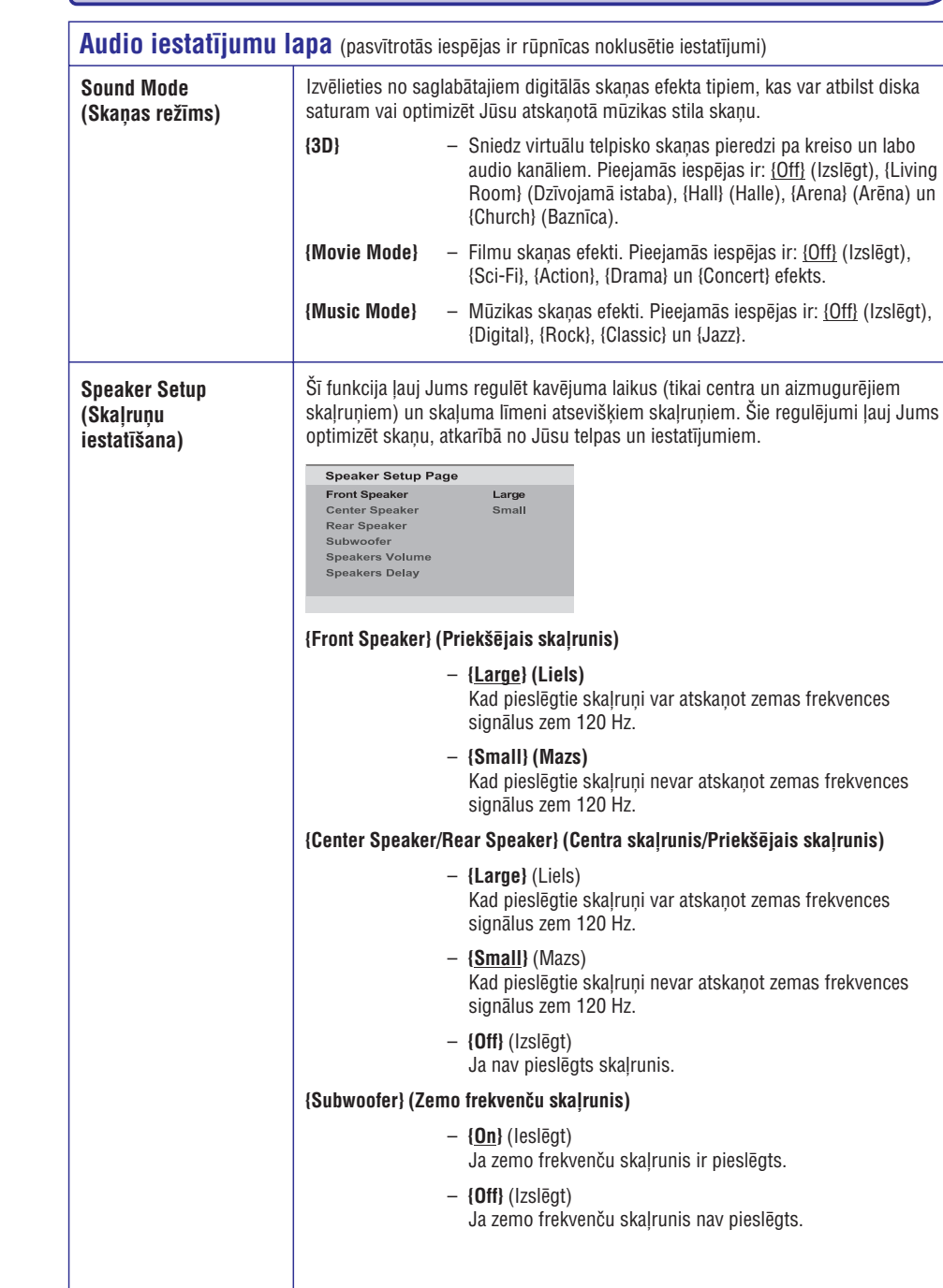

## **IESTATÎÐANAS IZVÇLNES IESPÇJAS**

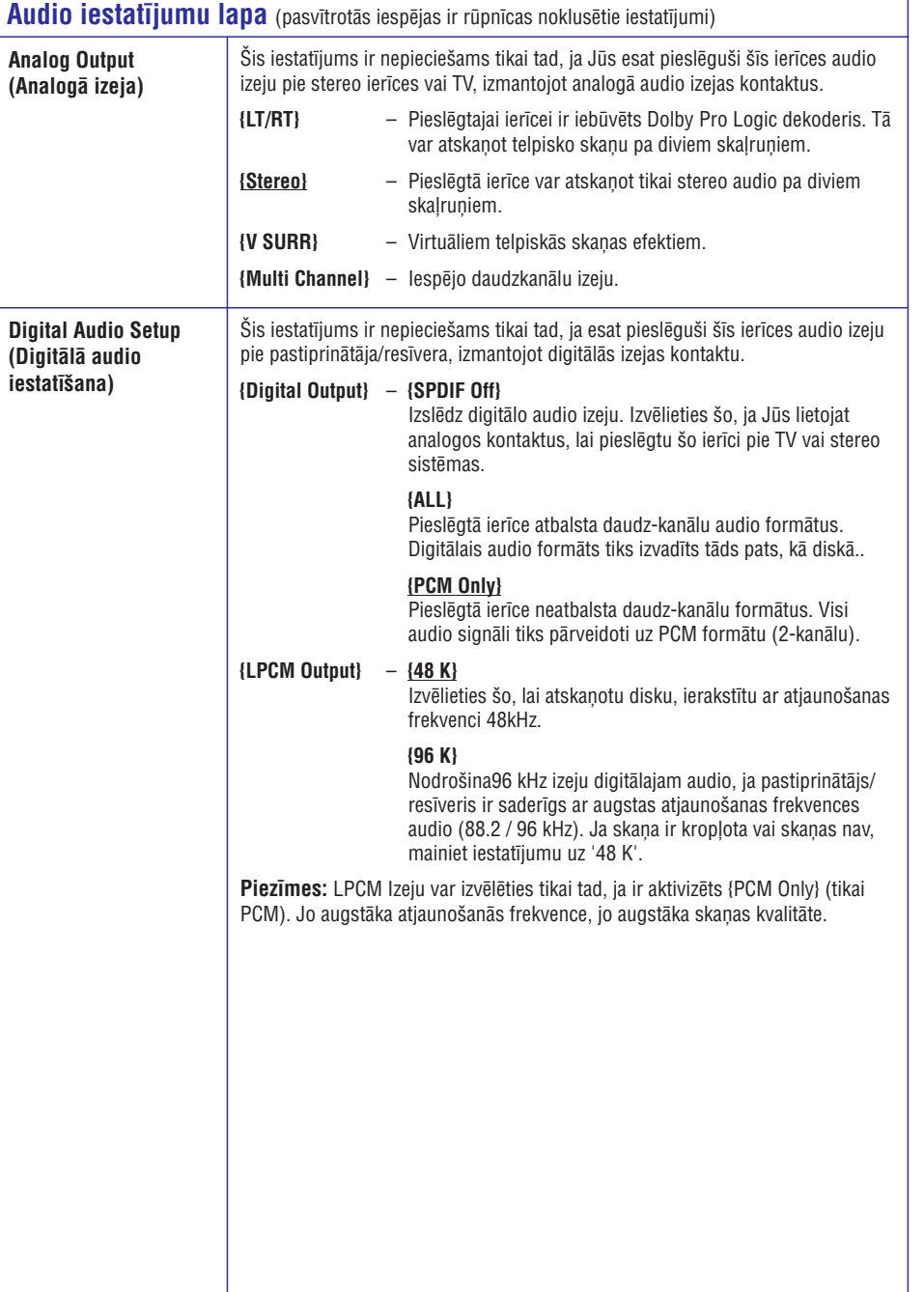

## **SÂKUMS**

### **Pareizâ skatîðanâs kanâla atraðana Valodu priekðrocîbu iestatîðana**

- 1. Spiediet taustiņu <sup>U</sup> uz šīs ierīces.
- **2.** leslēdziet TV un pārslēdziet to uz pareizo video ieejas kanâlu. Jums jâredz zilais DVD fona ekrâns.
	- → Jūs varat pārslēgties uz zemāko kanālu uz Jûsu TV, tad spiest kanâlu pârslçgðanas taustinų uz leju uz TV tālvadības pults, līdz Jūs redzat Video ieejas kanâlu.
	- $\rightarrow$  Jūs varat atkārtoti spiest taustiņu  $\oplus$  uz Jûsu TV tâlvadîbas pults.
	- Parasti ðis kanâls atrodas starp zemâko un augstâko kanâlu un var tikt saukts FRONT, A/V IN, VIDEO, u.tml.
	- $\rightarrow$  Papildus informācijai, kā izvēlēties pareizo ieejas kanâlu uz Jûsu TV, skatît Jûsu TV lietoðanas pamâcîbu.
- **3.** Ja Jūs lietojat ārēju ierīci (kā audio sistēmu vai resîveri), ieslçdziet to un izvçlieties pareizo ieejas avotu ðai ierîcei. Papildus informâcijai skatît ierîces lietoðanas pamâcîbu.

Valodu iespējas atškiras, atkarībā no Jūsu valsts vai reáiona. Tās var neatbilst lietošanas pamācībā parâdîtajâm ilustrâcijâm.

### **Displeja-uz-ekrâna valoda (OSD)**

Izvçlieties ðo, lai mainîtu ðîs ierîces displeja-uzekrâna valodu. Izvçlnes valoda saglabâsies, kad vienreiz izvēlēta.

- **1.** Spiediet taustiņu **SETUP** uz tālvadības pults. **→** Parādās **{General Setup Page}** (Vispārējas Iestatîðanas Lapa).
- **2.** Spiediet taustiņus ▲ ▼, lai izvēlnē izvēlētos punktu **{OSD Language}** (Displeja-Uz-Ekrāna valoda), un spiediet taustiņu $\blacktriangleright$ .

**General Setup Page Disc Lock** 

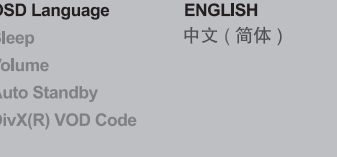

**3.** Izvēlieties valodu, un spiediet taustiņu **OK**, lai apstiprinâtu.

## **SÂKUMS**

### **Audio, Subtitru un Izvçlnes valodas DVD atskaòoðanai**

Jûs varat izvçlçties vçlamos valodu iestatîjumus DVD atskanošanai. Ja izvēlētā valoda nav pieejama diskâ, tâs vietâ tiks lietota diska noklusçtâ valoda.

- 1. Divreiz spiediet taustiņu **...** lai beigtu atskaņošanu (ja tāda notiek), tad spiediet taustiņu **SETUP**.
- **2.** Atkārtoti spiediet taustiņu ▶, lai izvēlētos punktu **{Preference Page}** (Priekšrocību lapa).
- **3.** Spiediet taustiņus ▲ ▼, lai izvēlētos vienu no zemâk minçtajâm iespçjâm, tad spiediet taustiņu $\blacktriangleright$ .

#### Preference Page

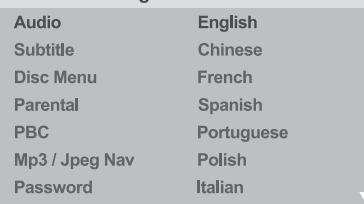

#### **{Audio}**

Izvēlieties šo, lai mainītu diska skaņas celiņa valodu.

### **{Subtitle}**

Izvēlieties šo, lai mainītu subtitru valodu.

#### **{Disc Menu}**

Izvēlieties šo, lai mainītu diska izvēlnes valodu.

**4.** Spiediet taustiņus ▲▼, lai izvēlētos valodu, un spiediet taustiņu **OK**, lai apstiprinātu.

(Citas), tad lietojiet **punktu {Others} ciparu tastatūru 0-9** uz tālvadības pults, lai ievadītu 4-ciparu valodas kodu 'XXXX' (skatît lapu 'Valodu kodi'), un spiediet **OK**. **Ja vajadzîgâ valoda nav sarakstâ, izvçlieties**

**5.** Atkārtojiet soļus **3 – 4**, lai veiktu citus valodu iestatîjumus.

## **IESTATÎÐANAS IZVÇLNES IESPÇJAS**

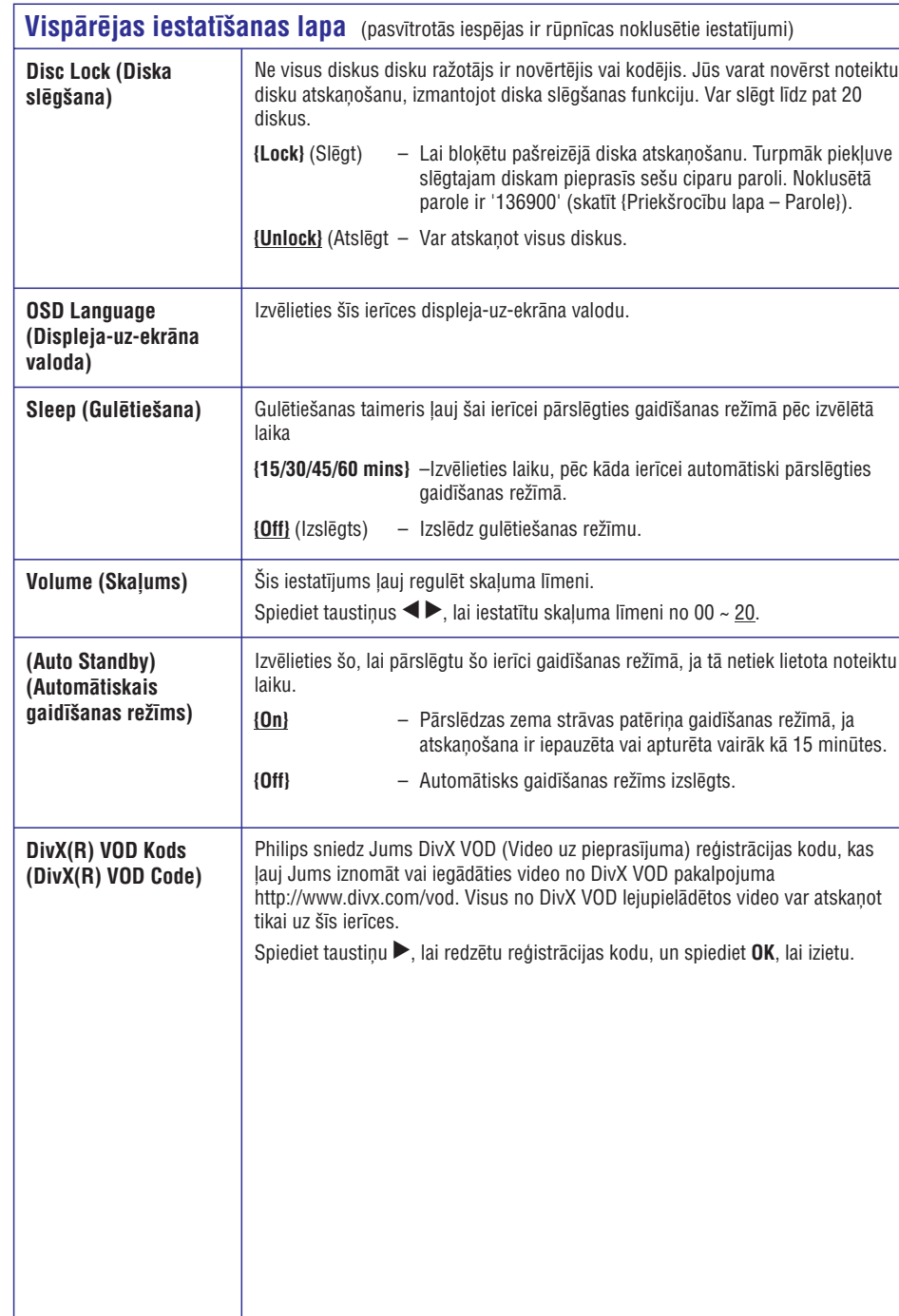

## **IESTATÎÐANAS IZVÇLNES IESPÇJAS**

### **Piekïuve iestatîðanas izvçlnei**

Jûs varat mainît ðîs ierîces iestatîjumus, lai tie atbilstu Jûsu prasîbâm.

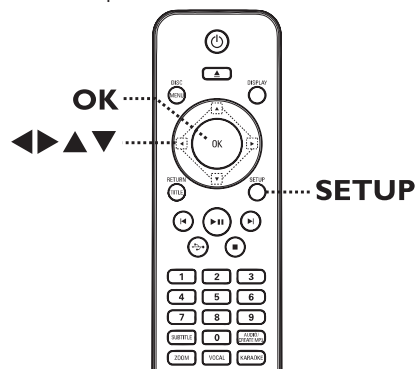

- **1.** Spiediet taustiņu **SETUP** uz tālvadības pults.  $\rightarrow$  Parādās iestatīšanas izvēlne.
- 2. Spiediet taustiņus <**>**, lai izvēlētos vienu no iestatīšanas izvēlnēm.
- Ja Jūs nevarat pieklūt sadalai {Preference Page} (Priekšrocību lapa), spiediet taustiņu **SETUP**, lai izslēgtu izvēlni. Tad divreiz spiediet taustinu  $\blacksquare$ , pirms spiest taustiņu SETUP vēlreiz.  $\bullet$
- **3.** Spiediet taustiņus ▲ ▼, lai izvēlētos iestatīšanas iespēju, un spiediet taustiņu  $\blacktriangleright$ , lai pieklūtu.
- Izvçlieties vajadzîgo iestatîjumu un spiediet **4.** taustiņu **OK**, lai apstiprinātu.
	- $\rightarrow$  Iespēju instrukcijas un skaidrojumi ir sniegti sekojoðajâs lapâs.
	- → Ja iespēja izvēlnē ir pelēka, tas nozīmē, ka iestatîjums nav pieejams vai nav mainâms pašreizējā statusā.
- **5.** Lai izslēgtu izvēlni, spiediet taustiņu **SETUP**.

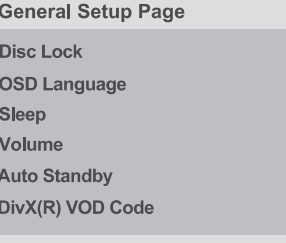

Skatīt 'Vispārējas iestatīšanas lapa' šajā nodaļā.

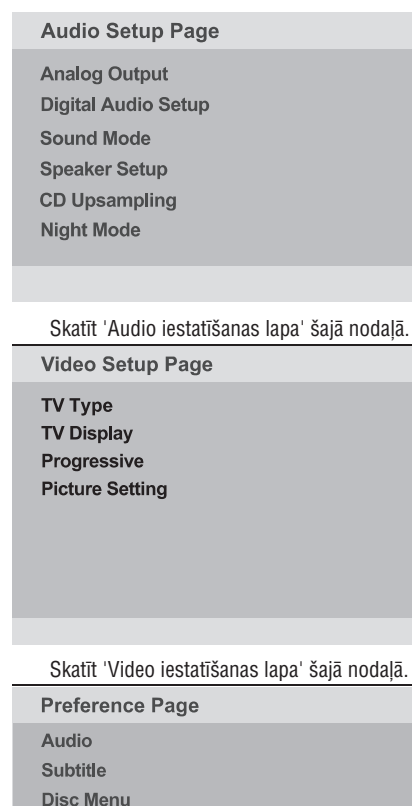

**SÂKUMS**

## **Progresîvâs skençðanas funkcijas iestatîðana**

*(tikai progresîvâs skençðanas TV)*

Progresîvâ skençðana parâda divreiz vairâk kadrus sekundē kā vītā skenēšana (parasta TV sistēma). Gandrîz dubultojot lîniju skaitu, progresîvâ skenēšana piedāvā augstāku attēla izšķirtspēju un kvalitâti.

### **Pirms Jûs sâkat...**

Pārliecinieties, ka Jūs esat pieslēguši šo ierīci progresīvās skenēšanas TV (skatīt 'Iespēja 2: Izmantojot Komponentu Video kontaktus (Y Pb Pr)').

**1.** Ieslēdziet TV uz pareizo skatīšanās kanālu šai ierîcei.

Pârliecinieties, ka TV progresîvâs **2. ciparu taustiòu '1'** skenēšanas režīms ir izslēgts (vai pārslēgts vītās skenēšanas režīmā). Skatiet Jūsu TV lietoðanas pamâcîbu.

- Ieslçdziet ðo ierîci un spiediet taustiòu **2. SETUP**uz tâlvadîbas pults.
- **3.** Atkārtoti spiediet taustiņu ▶, lai izvēlētos **punktu {Video Setup Page}**(Video iestatīšanas lapa).
- **4.** Spiediet taustiņus ▲ ▼, lai izvēlnē izvēlētos  ${Pregressive} > {On}$  (leslegt), un spiediet taustiņu **OK**, lai apstiprinātu.

#### **Video Setup Page**

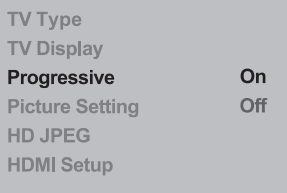

**5.** Izlasiet brīdinājuma ziņojumu TV ekrānā un apstipriniet Jūsu darbību, izvēlnē izvēloties **{OK},** un spiediet **OK**.

**Ðajâ brîdî Jûsu TV netiks râdîts attçls, kamçr Jûs neieslçgsiet progresîvâs skençðanas reþîmu uz Jûsu TV.**

- **6.** leslēdziet Jūsu TV progresīvās skenēšanas režīmu, skatīt Jūsu TV lietošanas pamācību.  $\rightarrow$  TV parādās ziņojums.
- Apstipriniet Jûsu darbîbu, izvçlnç izvçloties **7.**, un spiediet taustiòu . **{OK} OK**  $\rightarrow$  Iestatīšana tagad ir pabeigta un Jūs varat sākt izbaudīt augstas kvalitātes attēlu.

### **Ja netiek râdîts attçls**

- **1.** Spiediet ▲ uz šīs ierīces.
- 2. Spiediet ciparu taustiņu '1' uz tālvadības pults. Parâdâs ierîces fona ekrâns.

*Noderîgi Padomi:*

- *Ja parâdâs melns/kropïots ekrâns, gaidiet 15 sekundes, lîdz automâtiskai atjaunoðanai.*
- *Daþi progresîvâs skençðanas TV nav pilnîbâ saderîgi ar ðo ierîci, kâ rezultâtâ parâdâs nedabisks attçls, atskaòojot DVD VIDEO disku progresîvâs skençðanas reþîmâ. Tâdâ gadîjumâ, izslçdziet progresîvâs skençðanas funkciju uz ðîs ierîces un Jûsu TV.*

Skatīt 'Priekšrocību lapa' šajā nodalā.

Parental **PBC Mp3/Jpeg Nav** Password

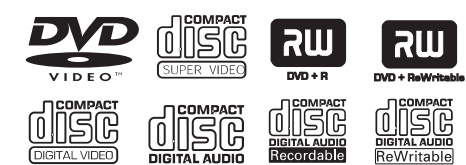

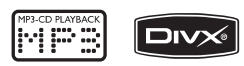

#### $\tilde{\textbf{S}}$ *i* **ierīce atskano:**

- $\overline{a}$ Digitâlos Video Diskus (DVD)
- $\overline{a}$ Video CD (VCD)
- $\overline{a}$ Super Video CD (SVCD)
- $\overline{a}$ Aizvçrtus DVD Ierakstâmos (DVD±R), DVD Pârrakstâmos (DVD±RW)
- $\overline{a}$ Audio Kompaktdiskus (CD)
- MP3/WMA diskus
	- $\sim$ Failu paplaðinâjumam ir jâbût '.mp3' vai '.wma'.
	- -JPEG/ISO formâts.
	- -Maksimâlais parâdîto simbolu skaits: 14
	- $\overline{a}$ Atbalstîtais bitu âtrums: 32-320 kbps (MP3), 64-192 kbps (WMA)
- $\sim$ Attēlu failus (Kodak, JPEG) no CD-R(W)/ DVD+R(W)
	- $\sim$ Failu paplaðinâjumam jâbût '.JPG', nevis '.JPEG'.
	- $\overline{a}$ JPEG/ISO formâts
	- Var tikt parâdîti tikai DCF-standarta nekustīgi attēli vai JPEG attēli kā TIFF.
- $\overline{a}$ DivX failus no CD-R(W)/DVD+R(W)
	- Failu paplaðinâjumam jâbût '.AVI' vai '.MPG'.
	- -DivX Sertificēts
	- -Q-pel precîza kustîbas kompensâcija
	- -Global Motion Compensation (GMC) atskanošana.

### **Atskaòojamie diski Reìionu kodi DVD diskiem**

DVD diski un atskanotāji tiek veidoti ar reģionāliem ierobežojumiem. Pirms diska atskanošanas, pārliecinieties, ka disks ir paredzēts tam pašam reáionam kā šī ierīce. Šīs ierīces reģiona kods ir norādīts uz aizmugurējā panela.

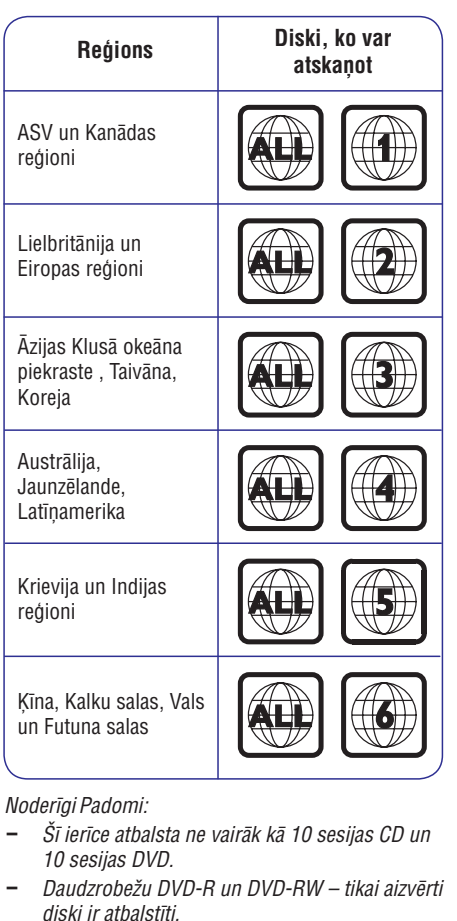

## **MP3 FAILU IZVEIDE**

### **Audio CD pârveidoðana MP3 formâtâ.**

Šī funkcija lauj pārveidot audio celinus no audio CD uz MP3 formâtu. Izveidotie MP3 faili tiek saglabâti Jūsu USB ierīcē.

- **1.** Pieslēdziet USB atmiņas ierīci tieši šīs ierīces kontaktam  $\leftrightarrow$ .
- **2.** levietojiet audio CD.
- **3.** Atskaņošanas laikā spiediet taustiņu **AUDIO/CREATE MP3** uz tālvadības pults.
- **4.** Izlasiet ziņojumu TV ekrānā un apstipriniet darbību, izvēlnē izvēloties **{YES}** (Jā), tad spiediet taustiņu **OK**.
	- $\rightarrow$  Parādās MP3 izveidošanas izvēlne.
	- → Ja USB ierīce ir pilna, tiks parādīts brīdinājuma zinojums.

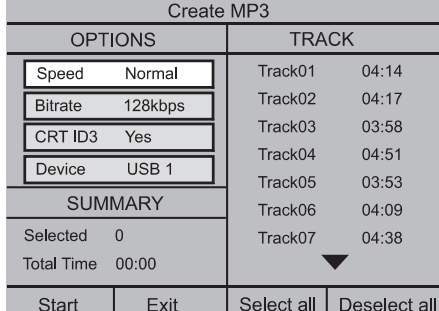

**5.** Definējiet Jūsu prasības MP3 failu izveidē **i**zvēlnē **{OPTIONS}**, tad spiediet taustiņu **OK**.

### **{Speed} (Âtrums)**

Izvçlieties izveides âtrumu.

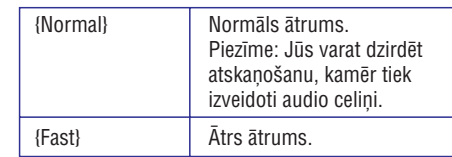

#### **{Bitrate} (Bitu âtrums)**

Izvçlieties izveidojamâ faila bitu âtrumu. Noklusçtais iestatîjums ir 128 kbps.

## **{CRT ID3}**

Izveido ID3 informâciju.

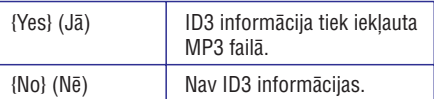

### **{Device} (Ierîce)**

Izveidotie MP3 faili tiks saglabâti ðajâ USB ierîcç.

- **6.** Pārvietojieties uz izvēlni **{TRACK}** (Celiņš) un lietojiet taustiņus  $\blacktriangle\blacktriangledown$ , lai izvēlētos celiņu, kuru vēlaties izveidot, tad spiediet taustiņu **OK**.
- Lai izvēlētos visus celinus, izvēlnē **p**ārvietojieties uz punktu **{Select all}** (Izvēlēties visu) un spiediet taustiņu **OK**. .
- Lai neizvēlētos nevienu celinu, izvēlnē pârvietojieties uz punktu **{Deselect all}** (Neizvēlēties visu) un spiediet taustiņu **OK**. .
- **7.** Lai sāktu celiņu izveidi, izvēlnē pārvietojieties uz punktu **{Start}** un spiediet taustiņu **OK**.

 $\rightarrow$  Parādās izveides procesa izvēlne. → Ja USB ierīce ir pilna, tiks parādīts brīdinājuma ziņojums.

→ Lai saglabātu jaunos MP3 failus, USB ierīcē tiek automâtiski izveidota jauna direktorija.

Piezīme: Ja izveides procesa laikā Jūs spiežat vienu no taustiniem uz priekšējā panela vai tâlvadîbas pults ( **STANDBY-ON , OPEN/**  $\cup$ , stop  $\blacksquare$ ,  $\cup$ ,  $\blacktriangle$ ,  $\blacksquare$ , audio/create vai ), TV ekrânâ parâdâs ziòojums 'Do **MP3 OK** you want to stop Creating PM3 now?' (Vai Jûs vēlaties beigt MP3 izveidi tagad?). Izvēlieties punktu **{Cancel}** (Atcelt), lai turpinātu izveides procesu.

**8.** Lai izslēgtu izvēlni, izvēlnē pārvietojieties uz punktu {Exit} (Iziet) un spiediet taustiņu **OK**.

#### *Noderîgi Padomi:*

- $\overline{\phantom{a}}$ *DTS CD un pret kopçðanu aizsargâtus CD nevar pârveidot uz MP3 formâtu.*
- *Pret rakstîðanu aizsargâta vai ar paroli aizsargâta USB ierîce nevar tikt lietota MP3 failu saglabâðanai.*

## **USB DARBÎBAS**

Jûs varat atskaòot vai apskatît datu failus (JPEG, MP3, WMA vai DivX) no USB atminas ierīces. Faila rediģēšana vai kopēšana nav iespējama.

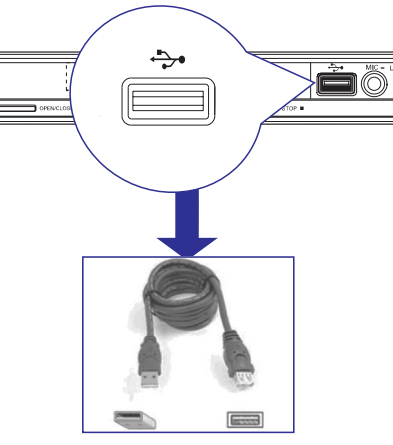

- **1.** Pieslēdziet USB atmiņas ierīci tieši pie šīs ierīces kontakta  $\leftrightarrow$  .
- **2.** TV parādās ziņojums, ka ierīce ir uztverta.
- Spiediet taustinu  $\longleftrightarrow$ uz tālvadības pults, lai piekļūtu atmiņā esošajiem datiem. **3.**
- **4.** Lietojiet taustiņus ▲ ▼, lai izvēlētos vajadzīgo failu, un spiediet taustiņu **OK**, lai sāktu atskanošanu.
- Papildus informāciju par atskanošanu meklējiet nodalās 'DivX diska atskanošana', 'JPEG attēlu diska atskanošana (slīdrāde)' vai 'MP3/WMA diska atskanošana'.  $\bullet$
- 5. Spiediet taustiņu , lai beigtu atskaņošanu.
- **6.** Spiediet taustiņu  $\leftrightarrow$  uz tālvadības pults, lai izslēgtu izvēlni un pārslēgtos diska režīmā.
	- $\rightarrow$  Tagad Jūs varat izņemt USB ierīci.

#### *Noderîgi Padomi:*

- *USB kontakts neatpazîst citas USB ierîces kâ USB atmiòu.*
- $\overline{\phantom{a}}$ *Ierîce var nolasît ne vairâk kâ 300 direktorijas un 648 failus.*
- $-$ *Ja USB ierîce neder USB kontaktam, nepiecieðams USB pagarinâtâja vads (nav iekïauts komplektâ).*
- $\overline{\phantom{a}}$ *Nevar atskaòot pret kopçðanu aizsargâtus failus.*

## **DISKA DARBÎBAS**

### **Piezîmes:**

- **Ja, nospieþot taustiòu, ekrânâ parâdâs aizlieguma ikona , tas nozîmç, ka funkcija nav pieejama paðreizçjâ diskâ vai paðreizçjâ laikâ.**
- $\sim$ **Nekad neievietojiet disku nodalîjumâ citus priekðmetus kâ diskus. Tâda rîcîba var novest pie nepareizas darbîbas.**

### **Diska atskaòoðana**

- **1.** Spiediet taustiņu <sup>U</sup>, lai ieslēgtu šo ierīci.
- **2.** Ieslēdziet TV uz pareizo skatīšanās kanālu šai ierîcei.
- **3.** Spiediet  $\triangle$ , lai atvērtu diska nodalījumu.
- **4.** Ievietojiet disku diska nodalîjumâ un spiediet ≜.
- $\rightarrow$  Pārliecinieties, ka diska etiķete ir uz Jūsu pusi.
- **5.** Atskaņošana sākas automātiski.
	- → Papildus atskaņošanas iespējas un funkcijas ir aprakstîtas sekojoðajâs lapâs.  $\rightarrow$  Ja tā nenotiek, spiediet taustiņu  $\blacktriangleright$ II.

#### *Noderîgi Padomi:*

- *Nekad neaizveriet diska nodalîjumu ar spçku.*
- *Ja Jums ir grûtîbas ar noteikta diska atskaòoðanu, izòemiet disku un mçìiniet atskaòot citu. Nepareizi formatçti diski nav atskaòojami uz ðîs ierîces.*
- *Daþus diskus nevar atskaòot uz ðîs ierîces dçï diska konfigurâcijas vai raksturojumiem, vai dçï ieraksta stâvokïa un izmantotajâm autortiesîbâm.*

## **Atskaòoðanas pamatvadîbas**

### **Atskaòoðanas iepauzçðana**

 $\bullet$  Atskaņošanas laikā, spiediet taustiņu  $\blacktriangleright$ II.  $\rightarrow$  Lai turpinātu atskaņošanu, spiediet taustiņu ыi

### **Cita celiòa/nodaïas/virsraksta izvçle**

**ciparu tastatûru 0-9** , lai ievadîtu celiòa / Spiediet taustiņus **I<<** / **>>I** vai lietojiet nodalas / virsraksta numuru.  $\rightarrow$  Ja ir aktīvs celiņu atkārtošanas režīms, vēlreiz spiediet taustiņu **I<<**, lai atkārtoti atskaņotu to pašu celiņu / nodaļu / virsrakstu. .

#### **Meklçðana atpakaï/uz priekðu (nav piemçrojama JPEG)**

- Nospiediet un turiet . /  $\rightarrow$  Meklēšanas laikā, atkārtoti spiediet  $\blacktriangleleft$  /  $\blacktriangleright$ ,
	- lai izvēlētos no dažādiem meklēšanas ātrumiem (2X, 4X, 8X, 16X, 32X).
	- $\rightarrow$  Lai turpinātu normālu atskaņošanu, spiediet taustiņu  $\blacktriangleright$ II.

### **Atskaòoðana lçnas kustîbas reþîmâ (nav attiecinâms uz JPEG, WMA, MP3, CD)**

- Atskaņošanas laikā, spiediet ▲ ▼, lai sāktu lēnas kustības atskanošanu.  $\bullet$ 
	- **Piezīme:** Lēna atskaņošana atpakaļ ir  $\rightarrow$  Skaņa tiks izslēgta. Atkārtoti spiediet  $\blacktriangle \blacktriangledown$ , lai izvēlētos no dažādiem atskanošanas âtrumiem (1/2, 1/4, 1/8, 1/16). iespējama tikai uz DVD.

 $\rightarrow$  Lai turpinātu normālu atskaņošanu, spiediet EI.

### **Atskaòoðanas beigðana**

 $\bullet$  Spiediet taustiņu  $\blacksquare$ .

#### *Noderîgi Padomi:*

- *Video diskiem, atskaòoðana vienmçr turpinâs no pçdçjâ apturçðanas punkta. Lai sâktu atskaòoðanu no sâkuma, spiediet taustiòu , kamçr ekrânâ tiek râdîts ziòojums 'Play from the start, press [PREV]' (Lai atskaòotu no sâkuma, spiediet taustiòu [PREV]).*
- $\overline{\phantom{0}}$ *Ja atskaòoðana ir apturçta aptuveni 5 minûtes, automâtiski ieslçdzas ekrâna saudzçtâjs.*

### **Citas atskaòoðanas funkcijas video diskiem**

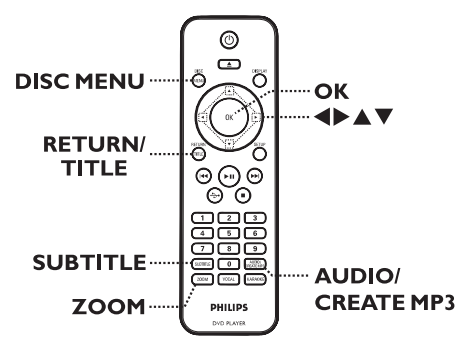

### **Piezîme:**

Šeit aprakstītās darbību funkcijas var nebūt pieejamas uz dažiem diskiem. Vienmēr skatiet arī instrukcijas, kas iekļautas komplektā ar disku.

### **Diska Izvçlnes lietoðana**

Atkarībā no diska. TV var parādīties izvēlne, kad Jūs ievietojat disku.

#### **Lai izvçlçtos atskaòoðanas funkciju**

Spiediet taustiņus **AV V** ai **ciparu taustiņus 0-9** uz tālvadības pults, tad spiediet **OK**, lai sāktu atskaņošanu.  $\bullet$ 

#### **Lai atvçrtu vai aizvçrtu izvçlni**

Spiediet taustiņu **DISC MENU** uz tālvadības pults.  $\bullet$ 

## **KARAOKE DARBÎBAS**

### **Karaoke diska atskaòoðana**

#### **Pirms Jûs sâkat...**

Ieslçdziet Jûsu TV uz pareizo Video ieejas kanâlu. Spiediet taustinu AV, VIDEO, SELECT vai  $\oplus$  uz Jūsu TV tâlvadîbas pults, lîdz Jûs redzat zilo DVD fona attēlu.

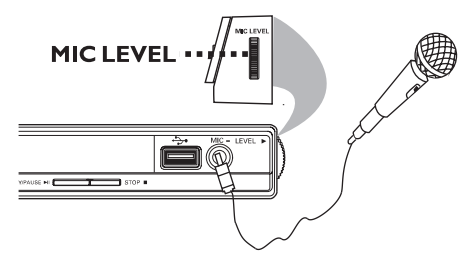

- **1.** Pieslēdziet mikrofonu (nav iekļauts komplektā) pie kontakta MIC uz šīs ierīces priekšējā panela.
- **2.** levietojiet karaoke disku.
- $\bullet$  Ja parādās diska izvēlne, lietojiet taustiņus  $\blacktriangle$  $\blacktriangledown$  <  $\blacktriangleright$ , lai veiktu Jūsu izvēli, un spiediet taustiņu **OK**, lai sāktu atskaņošanu.  $\bullet$
- **3.** Atkārtoti spiediet taustiņu **KARAOKE** uz tālvadības pults, lai izvēlētos {MIC ON/OFF}(Mikrofons ieslēgts/izslēgts).
	- → Spiediet taustiņus < ▶, lai ieslēgtu {ON}vai izslēgtu {OFF} mikrofonu.
- **4.** Regulējiet mikrofona skaļumu, lietojot vadību **MIC LEVEL** ierīces sānos.
- **5.** Atkārtoti spiediet taustiņu **VOCAL**, lai izvēlētos starp dažādiem audio režīmiem.
	- $\rightarrow$  Jūs varat izslēgt vokālu vai mainīt karaoke diska audio režīmu.
	- $\rightarrow$  Sāciet izbaudīt karaoke.

#### *Noderîgs Padoms:*

 *Pirms mikrofona pieslçgðanas, iestatiet mikrofona skaïumu uz zemâko lîmeni, lai novçrstu spalgo pîkstçðanu.*

#### **Karaoke izvçlnes iespçju lietoðana**

1. Atkārtoti spiediet taustiņu KARAOKE uz tālvadības pults, lai piekļūtu karaoke izvēlnei.

#### **{MIC}**

 $\Box$  Lietojiet taustiņus  $\blacktriangleleft \blacktriangleright$ , lai ieslēgtu {ON} vai izslçgtu {OFF} mikrofonu.

#### **{Vol}**

Lietojiet taustiņus  $\blacktriangleleft\blacktriangleright$ , lai regulētu vokāla skalumu no  $0 \sim 20$ . Izvēlieties  $\{0\}$  zemākajam lîmenim, izvçlieties {20} augstâkajam lîmenim.

#### **{Echo}**

 $\Box$  Lietojiet taustiņus  $\blacktriangleleft\blacktriangleright$ , lai regulētu atbalss lîmeni no 0 lîdz 20.

#### **{Key}**

 $\Box$  Lietojiet taustiņus  $\blacktriangleleft\blacktriangleright$ , lai regulētu toņa augstuma lîmeni no -16 lîdz +16, lai tas vislabâk atbilstu Jûsu balsij.

#### **{Karaoke Scoring}**

 $\Box$  Lietojiet taustiņus  $\blacktriangleleft$ , lai izvēlētos punktu vērtējumu: {Off} (Izslēgt), {Basic} (Vienkârði), {Intermediat} (Vidçji) vai {Advance} (sarežģīti).

**Piezīme:** Ja Jūs nopelnāt 30 vai vairāk punktus lîdz dziesmas beigâm, TV ekrânâ parâdîsies karaoke punkti. Spiediet taustiņu **OK**, lai nodzēstu punktus un turpinâtu karaoke sesiju.

#### *Noderîgs Padoms:*

 *Karaoke punktu funkcija ir pieejama tikai DVD un VCD diskiem.*

### **Vienlaicîga mûzikas un attçlu failu atskaòoðana**

Jūs varat izveidot muzikālu slīdrādes atskanošanu. ja disks satur gan MP3/WMA mûzikas, gan JPEG attēlu failus.

- **1.** levietojiet disku, kas satur gan MP3/WMA, gan JPEG failus.
- **2.** Spiediet taustiņus ▲ ▼, lai izvēlētos MP3/WMA failu no diska izvçlnes un spiediet taustiņu **OK**, lai sāktu atskaņošanu.
- **3.** MP3/WMA atskaņošanas laikā, spiediet taustiņus ▲ ▼, lai diska izvēlnē izvēlētos JPEG failu, un spiediet taustiņu **OK**. Sâkas slîdrâde un tâ turpinâs lîdz fotogrâfiju
	- direktorijas vai albuma beigâm.
- **4.** Lai beigtu vienlaicīgu atskaņošanu, divreiz spiediet taustiņu  $\blacksquare$ .

*Noderîgi Padomi:*

- *Daþi Kodak vai JPEG diska faili var bût kropïoti atskaòoðanas laikâ, dçï diska konfigurâcijas un rakstura.*
- $\overline{\phantom{a}}$ *Vienlaicîgas atskaòoðanas laikâ, nav pieejama âtra tîðana uz priekðu/atpakaï vai lçna atskaòoðana uz priekðu/atpakaï.*

## **DISKA DARBÎBAS**

### $Skanas$  **celina** valodas maina

Šī darbība strādā tikai uz DVD ar vairākām skanas celinu valodām vai VCD/SVCD ar vairākiem audio kanâliem.

### **DVD**

 $\bullet$  Atkārtoti spiediet taustiņu AUDIO/CREATE MP3,  $\qquad$  2.0) un SVCD lai izvēlētos no pieejamajām audio valodām.

#### **VCD/SVCD**

Atkârtoti spiediet taustiòu , **AUDIO/CREATE MP3** lai izvēlētos no diskā pieejamajiem audio kanâliem.

### **Subtitru valodas maiòa**

Ðî darbîba strâdâ tikai uz DVD ar vairâkâm subtitruvalodâm. Jûs varat mainît uz Jums vajadzîgo valodu atskaņošanas laikā.

**•** Atkārtoti spiediet taustiņu **SUBTITLE**, lai izvēlētos no dažādām subtitru valodām.

### **Palielinâðana**

Šī iespēja lauj Jums palielināt attēlu TV ekrānā un pârvietot to.

- **1.** Atskaņošanas laikā atkārtoti spiediet taustiņu **ZOOM**, lai izvēlētos dažādus palielināšanas mērogus.
	- $\rightarrow$  Atskaņošana turpinās.
- **2.** Spiediet taustiņus ▲▼◀▶, lai pārvietotos pa palielināto attēlu.
- **3.** Atkārtoti spiediet taustiņu **ZOOM**, lai atgrieztos pie oriģinālā izmēra.

### **Atskaòoðanas Vadîba (VCD/SVCD)**

Atskanošanas vadības (PBC) atskanošana lauj Jums interaktīvi atskanot Video CD vai SVCD, sekojot izvēlnei uz ekrāna.

# **Atskaòojot VCD ar PBC funkciju (tikai versiju**

**•** Spiediet taustiņu **DISC MENU**, lai ieslēgtu vai izslēgtu PBC režīmu.

 $\rightarrow$  Ja PBC režīms ir ieslēgts, TV parādās diska izvçlne (ja pieejama).

 $\rightarrow$  Ja PBC režīms ir izslēgts, diska izvēlne tiek izlaista un atskanošana sākas no pirmā celina.

• Ja PBC režīms ir ieslēgts, taustiņa **RETURN/TITLE** spiešana atskaņošanas laikā atvērs PBC izvēlni.

*Noderîgs Padoms:*

 *Jûs nevarat lietot ciparu tastatûru 0-9, lai izvçlçtos celiòu, ja ir ieslçgts PBC reþîms.*

### **Displeja izvçlnes iespçju lietoðana**

Šī ierīce var parādīt diska atskanošanas informāciju (piemçram, virsraksta vai nodaïas numuru, patçrçto atskanošanas laiku), vairākas darbības var tikt veiktas, nepārtraucot diska atskaņošanu.

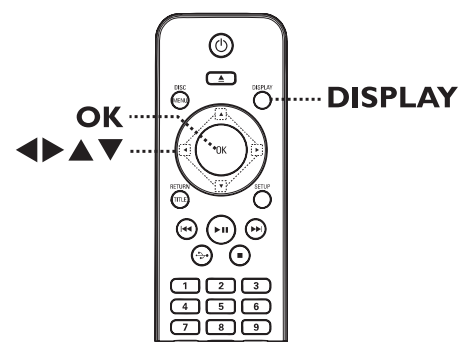

- **1.** Atskaņošanas laikā, spiediet taustiņu **DISPLAY** uz tâlvadîbas pults.
	- TV parâdâs pieejamâ diska informâcija.

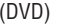

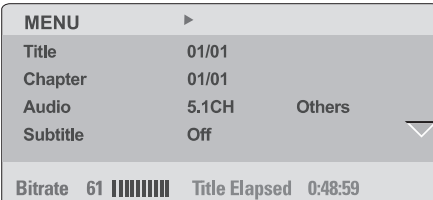

### (VCD/SVCD)

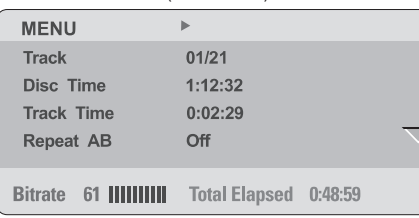

- **2.** Lietojiet taustiņus ▲ ▼, lai apskatītu informāciju, un spiediet taustiņu **OK**, lai pieklūtu.
- **3.** Lietojiet **ciparu tastatūru 0-9**, lai ievadītu numuru/laiku, vai lietojiet taustiņus  $\blacktriangle\blacktriangledown$ , lai veiktu izvēli.
- **4.** Spiediet taustiņu **OK**, lai apstiprinātu.  $\rightarrow$  Atskaņošana turpinās ar izvēlēto darbību.

### **Virsraksta/nodaïas/celiòa izvçle**

Šī iespēja ļauj Jums pārlekt uz noteiktu virsrakstu/nodalu/celinu pašreizējā diskā.

- **1.** Displeja izvēlnē pārvietojieties uz iespēju {Title} (Virsraksts) / {Chapter} (Nodala) vai {Track}  $(Celin\$  un spiediet taustiņu $\blacktriangleright$ .
- Lietojiet , lai ievadîtu **2. ciparu tastatûru 0-9** derîgu numuru.
	- $\rightarrow$  Atskaņošana pārlec uz izvēlēto darbību.

### **Kameras leòíu pârslçgðana**

Šī iespēja ir pieejama tikai atskanojot DVD, kas satur ainas, ierakstītas no dažādiem kameras lenkiem. Tas lauj Jums apskatīt attēlu no dažādiem lenkiem.

- **1.** Displeja izvēlnē pārvietojieties uz {Angle} (Leņķis) un spiediet taustiņu  $\blacktriangleright$ .
- Lietojiet , lai ievadîtu **2. ciparu tastatûru 0-9** derîgu numuru.
	- $\rightarrow$  Atskaņošana pārslēdzas uz izvēlēto leņķi.

## **DISKA DARBÎBAS**

### **MP3/WMA diska atskaòoðana**

Šī ierīce var atskanot vairumu MP3 un WMA failu. kas ierakstîti ierakstâmâ diskâ vai komerciâlâ CD.

#### **Pirms Jûs sâkat...**

Ieslçdziet Jûsu TV uz pareizo video ieejas kanâlu. Papildus informācijai skatīt 'Pareizā skatīšanās kanāla atrašana'.

- **1.** levietojiet MP3/WMA disku.
	- Diska nolasîðanas laiks var pârsniegt 30 sekundes dēļ direktoriju/failu konfigurācijas sarežóītības.
	- → TV parādās diska izvēlne.

01:42 04:40 128kbps ▶ **PHILIPS** 001/020

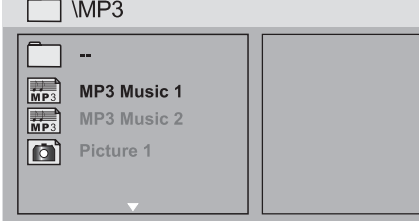

- **2.** Spiediet taustiņus ▲ ▼, lai izvēlētos vajadzīgo direktoriju, un spiediet taustiņu **OK**, lai atvērtu direktoriju.
- **3.** Spiediet taustiņus ▲▼, lai izvēlētos failu, un spiediet taustiņu **OK**, lai sāktu atskaņošanu. → Atskaņošana sākas no izvēlētā faila un turpinâs lîdz direktorijas beigâm.

#### Atskanošanas laikā:

- Spiediet taustiņus **III** / **PPI**, lai atskaņotu citu failu no paðreizçjâs direktorijas.
- Atkārtoti spiediet taustiņus  $\blacktriangleleft$  /  $\blacktriangleright$ , lai ātri meklētu uz priekšu/atpakaļ pa failu.
- Lai izvēlētos citu direktoriju no pašreizējā diska, spiediet taustiņus  $\blacktriangle\blacktriangledown$ , lai pārvietotos atpakaļ saknes izvēlnē.  $\bullet$
- **4.** Lai beigtu atskaņošanu, spiediet taustiņu **...**

#### *Noderîgi Padomi:*

- *Jûs varat iestatît, lai râdîtu vai izlaistu direktorijas, kad Jûs ievietojat MP3/JPEG disku. Spiediet taustiòu SETUP, tad ejiet uz {Preference Page <sup>&</sup>gt; Mp3/Jpeg Nav}(Priekðrocîbu lapa <sup>&</sup>gt; MP3/JPEG navigâcija).*
- $\overline{\phantom{0}}$ *Klausoties MP3/WMA disku, ir normâli, ja tas reizçm 'pârlec', dçï sliktâs digitâlâ satura skaidrîbas interneta lejupielâdes laikâ.*

### **JPEG foto diska atskaòoðana (slîdrâde)**

### **Pirms Jûs sâkat...**

Ieslçdziet Jûsu TV uz pareizo video ieejas kanâlu. Papildus informācijai skatīt 'Pareizā skatīšanās kanāla atrašana'.

- **1.** Ievietojiet foto CD (Kodak Picture CD, JPEG).
	- $\rightarrow$  TV parādās attēlu izvēlne.
	- Kodak diskam automâtiski sâkas slîdrâde.
- **2.** Spiediet taustiņu **>II**, lai sāktu slīdrādes atskanošanu.

Atskanošanas laikā,

- Spiediet **→II**, lai iepauzētu vai turpinātu atskaņošanu.  $\bullet$
- Spiediet  $\blacktriangleleft$  /  $\blacktriangleright$  , lai atskaņotu citu failu no direktorijas.

*Noderîgs Padoms:*

 $\overline{\phantom{a}}$  *Var bût nepiecieðams ilgâks laiks, lai parâdîtu diska saturu, dçï lielâ dziesmu/attçlu skaita, kas ierakstîti diskâ.*

#### **Atbalstîtais failu formâts:**

- Faila paplaðinâjumam jâbût '\*.JPG', nevis '\*.JPEG'. $\overline{a}$
- Ðî ierîce var parâdît tikai digitâlo fotoaparâtu attēlus, saskaņā ar JPEG-EXIF formātu, ko parasti lieto gandrîz visi digitâlie fotoaparâti. Tâ nevar parādīt Kustīgus JPEG vai attēlus citos formātos kā JPEG, vai skanas klipus, kas asociēti ar attēliem. **2.** Spiediet taustiņus reactions in the set of the set of the set of the set of the set of the set of the set of the set of the set of the set of the set of the set of the set of the set of the set of the set of the set  $\mathbf{r}$

### **Apskates funkcija**

**1.** Atskaņošanas laikā spiediet taustiņu **DISPLAY**. → TV ekrānā tiks parādīti 12 sīktēli.

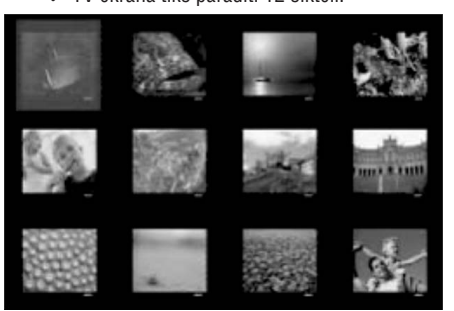

- **2.** Spiediet taustiņu **I∢∢** / ▶▶I, lai parādītu attēlus iepriekšējā/nākamajā lapā.
- **3.** Spiediet taustiņus ▲ ▼ ◀ ▶, lai izvēlētos attēlus, un spiediet taustiņu **OK**, lai sāktu atskanošanu.
- **4.** Spiediet taustiņu **DISC MENU**, lai atgrieztos Attēlu CD izvēlnē

### **Palielinâðana**

- **1.** Atskaņošanas laikā atkārtoti spiediet taustiņu **ZOOM**, lai izvēlētos palielinājuma līmeni.
- pa palielināto attēlu.

### **Attçla pagrieðana/apgrieðana**

 $\bullet$  Atskaņošanas laikā spiediet taustiņus  $\blacktriangle \blacktriangledown$  $\blacktriangleright$ , lai pagrieztu/apgrieztu attēlu TV ekrānā.

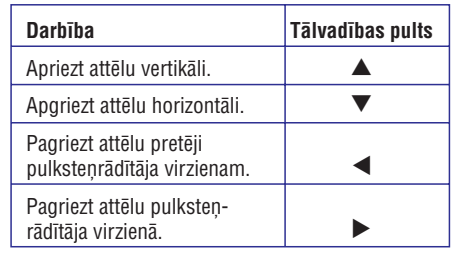

## **DISKA DARBÎBAS**

### **Meklçðana pçc laika**

Šī iespēja lauj Jums pārlekt uz noteiktu punktu pašreizējā diskā.

- **1.** Displeja izvēlnē pārvietojieties uz {TT Time (Virsraksta laiks) / CH Time (Nodalas laiks) / Disc Time (Diska laiks) / Track Time (Celiòa laiks)}un spiediet taustiņu $\blacktriangleright$ .
- Lietojiet , lai ievadîtu laiku, **2. ciparu tastatûru 0-9** kad jāsākas atskanošanai (piem., 0:34:27).
	- → Atskaņošana pārlec uz izvēlēto laiku.

### **Atskaòoðanas laika apskate**

Parāda atlikušo/patērēto laiku pašreizējam diskam.

- 1. Displeja izvçlnç pârvietojieties uz {Time Disp (Laika parādīšana)} un spiediet taustiņu  $\blacktriangleright$ .
	- → Informācija un displejs atšķiras, atkarībā no diska tipa.

### **DVD**

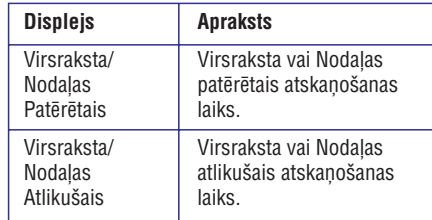

### **VCD/SVCD**

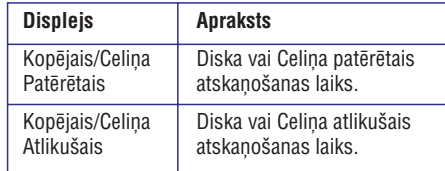

### **Apskates funkcija (VCD/SVCD/DVD)**

Šī funkcija lauj Jums apskatīt VCD/SVCD/DVD diska saturu.

**1.** Displeja izvēlnē pārvietojieties uz {Preview} (Apskate) un spiediet taustiņu $\blacktriangleright$ .  $\rightarrow$  Parādās apskates izvēlne.

(DVD)

**Select Digest Type:** 

**Title Digest Chapter Digest** 

**Title Interval** 

**Chapter Interval** 

### (VCD/SVCD)

**Select Digest Type: Track Digest Disc Interval** 

**Track Interval** 

**2.** Lietojiet taustiņus ▲ ▼, lai izvēlētos vienu no apskates tipiem, un spiediet taustiņu **OK**.  $\rightarrow$  TV parādās sīktēli no katra segmenta.

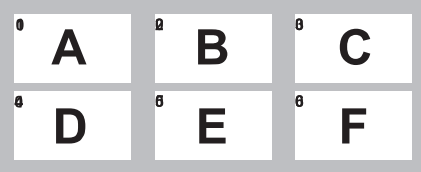

- Lai pârvietotos uz iepriekðçjo vai nâkamo lapu, spiediet taustiņus **[<</** /  $\blacktriangleright\blacktriangleright\hspace{-0.15cm}\blacktriangleright\hspace{-0.15cm}\blacktriangleright\hspace{-0.15cm}\blacktriangleright\hspace{-0.15cm}\blacktriangleright\hspace{-0.15cm}\blacktriangleright\hspace{-0.15cm}\blacktriangleright\hspace{-0.15cm}\blacktriangleright\hspace{-0.15cm}\blacktriangleright\hspace{-0.15cm}\blacktriangleright\hspace{-0.15cm}\blacktriangleright\hspace{-0.15cm}\blacktriangleright\hspace{-0.15cm}\blacktriangleright\hspace{-0.15cm}\blacktriangleright\$ .
- **3.** Spiediet taustiņus  $\blacktriangle \blacktriangledown \blacktriangle \blacktriangleright$ , lai izvēlētos sīktēlu, un spiediet **OK**, lai sāktu atskaņošanu no izvēlētā sīktēla.

Šī funkcija lauj Jums izvēlēties dažādas atkārtotas atskaņošanas iespējas.

### **DVD/VCD/SVCD**

**1.** Displeja izvēlnē izvēlieties punktu {Repeat} (Atkārtot) un spiediet taustiņu $\blacktriangleright$ .

#### DVD

- $\rightarrow$  Chapter (atkārto pašreizējo nodaļu)
- → Title (atkārto pašreizējo virsrakstu)
- → All (atkārto visu disku)
- $\rightarrow$  Off (izslēdz atkārtošanas režīmu) VCD/SVCD
- $\rightarrow$  Track (atkārto pašreizējo celiņu)
- → All (atkārto visu disku)
- $\rightarrow$  Off (izslēdz atkārtošanas režīmu)

### **Audio CD**

**1.** Atkārtoti spiediet taustiņu **DISPLAY**, lai izvēlētos **{Off}** (Izslēgt), tad spiediet taustiņus / , lai izvçlçtos sekojoðus atkârtoðanas 

režīmus.

- $\rightarrow$  Track (atkārto pašreizējo celiņu)
- → All (atkārto visu disku)
- $\rightarrow$  Off (izslēdz atkārtošanas režīmu)

### **MP3/WMA/JPEG/DivX**

- **1.** Kad atskaņošana apturēta, atkārtoti spiediet taustiņu **DISPLAY**, lai izvēlētos no sekojošiem atskanošanas režīmiem.
	- $\rightarrow$  Single (vienreiz atskaņo pašreizējo failu)
	- → Repeat One (atkārto pašreizējo failu)
	- $\rightarrow$  Repeat Folder (atkārto visus failus pašreizējā direktorijā)
	- $\rightarrow$  Folder (atskaņo failus, kas atrodas direktorijâ)

### **Daþâdu atkârtoðanas funkciju izvçle Noteikta segmenta atkârtoðana (A-B)**

- **1.** Displeja izvēlnē izvēlieties punktu {Repeat ab}(Atkârtot ab).
- **2.** Spiediet taustiņu **OK** izvēlētajā sākuma punktā.
- **3.** Vēlreiz spiediet taustiņu **OK** izvēlētajā beigu punktâ.
	- $\rightarrow$  Segments tiks atskaņots atkārtoti.
- **4.** Vēlreiz spiediet taustiņu **OK**, lai turpinātu normālu atskanošanu.

### *Noderîgi Padomi:*

 $\overline{\phantom{a}}$  *Atkârtotas atskaòoðanas segmenta atzîmçðana ir iespçjama tikai viena celiòa/nodaïas robeþâs.*

## **DISKA DARBÎBAS**

## **Îpaða Audio CD funkcija DivX diska atskaòoðana**

Šī ir laika meklēšanas iespēja audio CD atskanošanai. Atskanošana pārlecu uz ievadīto laiku diska vai celina robežās.

**1.** Atskaņošanas laikā, atkārtoti spiediet taustiņu **DISPLAY,** lai pārslēgtos starp dažādām laika ievadīšanas iespējām.

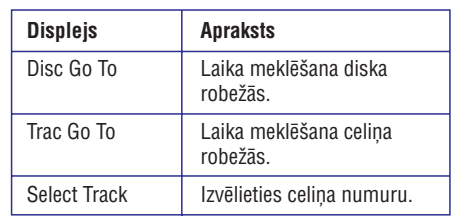

- **2.** Lietojiet **ciparu tastatūru 0-9**, lai ievadītu laiku, kad sākt atskaņošanu (minūtes:sekundes).
	- $\rightarrow$  Atskaņošana turpinās no izvēlētā laika.

Šī ierīce atbalsta DivX filmu atskanošanu, ko Jūs varat kopçt no Jûsu datora uz ierakstâmu disku. Papildus informācijai skatīt 'lestatīšanas izvēlnes iespējas – {Vispārējas iestatīšanas lapa – Div $X(R)$ VOD kods}'.

- **1.** Ievietojiet DivX disku.
- **2.** Lietojiet taustiņus ▲ ▼, lai izvēlētos virsrakstu, kuru vēlaties atskanot.
- **3.** Spiediet taustiņu **OK**, lai sāktu atskaņošanu. Atskanošanas laikā.
- varat spiest taustiņu **SUBTITLE** uz tālvadības Ja DivX diskâ ir vairâku valodu subtitri, Jûs pults, lai mainîtu subtitru valodu.
- spiest taustiņu **AUDIO/CREATE MP3** uz Ja DivX diskā ir vairāki audio celiņi, Jūs varat tâlvadîbas pults, lai mainîtu audio straumējumu.  $\bullet$

### *Noderîgi Padomi:*

- *Subtitru faili ar sekojoðu faila paplaðinâjumu (.srt, .smi, .sub, .ssa, .txt) ir atbalstîti, bet neparâdâs failu navigâcijas izvçlnç.*
- *Subtitru faila nosaukumam (.sub) ir jâbût tâdam paðam, kâ filmas faila nosaukumam (.avi) un jâatrodas tajâ paðâ direktorijâ.*